# Update and Release Notes for the LS-DYNA Environment Software

from Oasys Ltd

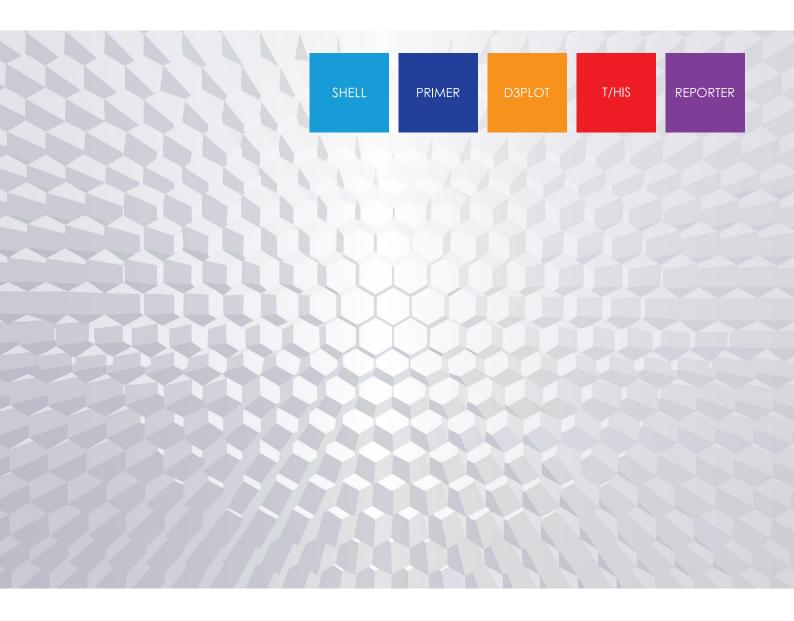

Version 20.1

Page

# Contents

|   |              |                                     | -   |
|---|--------------|-------------------------------------|-----|
| 1 | Introduction |                                     | 1   |
|   | 1.1          | Compatibility with LS-DYNA releases | 1   |
|   | 1.2          | Hardware platforms supported        | 1   |
|   | 1.3          | Graphics hardware supported         | 1   |
|   | 1.4          | Licensing                           | 2   |
| 2 | Bugs Fixed   |                                     | 3   |
|   | 2.1          | PRIMER                              | 3   |
|   | 2.2          | D3PLOT                              | 43  |
|   | 2.3          | T/HIS                               | 63  |
|   | 2.4          | REPORTER                            | 74  |
|   | 2.5          | SHELL                               | 78  |
|   | 2.6          | Oasys                               | 79  |
| 3 | Enha         | 80                                  |     |
|   | 3.1          | PRIMER                              | 80  |
|   | 3.2          | D3PLOT                              | 95  |
|   | 3.3          | T/HIS                               | 100 |
|   | 3.4          | REPORTER                            | 103 |
|   | 3.5          | SHELL                               | 105 |
|   | 3.6          | Oasys                               | 107 |
|   |              |                                     |     |

# 1 Introduction

The Oasys Ltd LS-DYNA Environment 20.1 suite, dated November 2023, is a full release which supersedes all previous releases. It is a bug fix release of the Oasys Ltd LS-DYNA Environment 20.0 suite.

This document lists the enhancements that have been made during development, and the bugs that have been fixed (since 19.1). Each 'Case ID' referred to in these lists is unique and should be cited if more information or clarification are required.

# **1.1 Compatibility with LS-DYNA releases**

The 20.1 release has been used and tested with LS-DYNA version R14 and the current development version. It supports all the keywords in volumes I, II and III of the released R13.0 User's Manual. Many of the new keywords in the released R14 User's Manual are also supported.

LS-DYNA R11.0 is the default keyword output format from PRIMER. (However, output may be generated for later releases of LS-DYNA.)

# **1.2 Hardware platforms supported**

The complete Oasys Ltd LS-DYNA Environment 20.1 is available on the following platforms:

| Windows | Windows 10/11                                | 64 bit |
|---------|----------------------------------------------|--------|
| Linux   | RedHat Enterprise 7.x, RedHat Enterprise 8.x | 64 bit |

The RedHat Enterprise 7.x/8.x builds have been released on the website for Linux as this has been found to run on all the machines we have tested (RHEL 7, RHEL 8, SuSE 12.4).

If you require a different Linux build, please contact Oasys Ltd.

For Oasys V21, currently planned for spring 2024, will only be available on RHEL 8. This is because RedHat Enterprise 7 Linux will reach "End of life" on June 30<sup>th</sup> 2024. We would encourage all users currently running RHEL 7 to migrate to RHEL 8 during the life of the V20 release but we appreciate that this may present problems on legacy systems. If withdrawal of support for RHEL 7 will create problems for you, please contact us as soon as possible so that we can discuss possible solutions.

## **1.3 Graphics hardware supported**

The default graphics protocol used on all platforms in the table above is OpenGL, which gives good quality 3D performance on a wide range of hardware.

'Legacy' X-Windows (2D only) graphics drivers remain in PRIMER on Linux platforms only, since these are used by a small minority of clients who display over a network of mixed machine types. However, this X driver is not maintained or updated and will give poor performance, so it

should only be used as a last resort. There are much better 'thin wire' graphics solutions available today, and Oasys Ltd can give advice about these on request.

# 1.4 Licensing

This latest version of the software will only use the LM-X licensing platform to provide an increased level of license security.

To ensure you're ready to enjoy all the great features Oasys Suite 20.1 will bring, we recommend you update all your Oasys Suite license servers and files as soon as possible.

## Action to take

If you're using a floating network license you will need to install the LM-X license server software (version 5.2). The software and supporting documentation are available to download from our website and are also included in our installation packages. If you updated to 5.2 with the Oasys 19.X or Oasys 20.0 release, you do not need to update for the Oasys 20.1 release.

## **Backwards compatibility**

The Oasys Suite 20.1 LM-X license file and license daemons are backwards compatible for all currently supported versions of Oasys Suite. This means that any existing 19.x, 18.x and 17.x software will continue to work with new LM-X license files and servers.

# 2 Bugs Fixed

The enhancements and bug-fixes for each program have been broken down into a series of topics. Within each topic enhancements and bug-fixes are listed by case ID.

# 2.1 **PRIMER**

## 2.1.1 Bugs fixed in 20.0

## Adhesive

#### • Case 50511

The ability to select shells across multiple models under the 'Adh.Patch Info' tool on the connection table has been restored. This was accidentally removed when the front end was modified to include adhesive creation directly from solids.

#### • Case 49739

Two graphics problems were reported for patch adhesive connections. When these were remade from table, the solids did not always display properly. When selecting patch from the object menu, a mess of sketch lines could appear. Both issues are fixed.

## Belts

#### • Case 50816

Automatic beam creation for belt stiffness on seatbelt does not work when consecutive base point has beam PID defined.

Fixed the problem. It should now create beam elements for consecutive base path points.

#### • Case 48896

Belt fitter was not remembering red drag handle only twist (from the 'Advanced' path definition settings) at points on model re-read which is now fixed.

#### • Case 48361

When (re)fitting a seatbelt using the command line 'Fit' command or the JavaScript 'Fit' method the thickness of a shell / 2D seatbelt belt as meshed was not set to the belt thickness defined in the fitting process, instead using whatever thickness the prototype element definition currently has set on its \*SECTION card.

The same problem occurs in the interactive (re)fit case, although it was less likely to be a problem since the interactive meshing operation requires you to define a prototype element, section and material for each type of element used in the belt.

This is now fixed as follows:

- In the interactive (re)fit case the thickness of any prototype shell or 2D belt element \*SECTION card is compared with the thickness used for fitting and if there is a difference, you are warned and asked to decide which value to use.

- In the batch, command-line and JavaScript cases the same check is made but if a difference is made the relevant \*SECTION card(s) are updated to use the as-fitted belt thickness.

#### • Case 47211

Fixed the issue of a seatbelt material error message not being displayed from the scalar editor.

#### • Case 45744

When a seatbelt is fitted in PRIMER it 'remembers' the prototype properties used to mesh the belt on the \*PART card in the form of template \*ELEMENT\_SEATBELT and/or \*ELEMENT\_SHELL definitions so that a subsequent refit operation can reuse these. However if a belt was originally meshed using 2D belt elements and then it is refitted and remeshed using shells the old 2D belt \*PART, \*SECTION\_SHELL and \*MAT\_SEATBELT definitions are remembered even if they are not being used.

PRIMER's Cleanup Unused function would not remove these definitions since they are referred to on the \*BELT cards, even though they are not currently being used.

This is not a bug in the literal sense since the \*PART card is referred to. However, LS-DYNA checks \*SECTION\_SHELL cards used with \*MAT\_SEATBELT and if these section definitions have no EDGSET (the node set used to specify 2D belt topology) then it exits with an error, even if there are no 2D belt elements using that section.

Therefore, Cleanup Unused now has some special exception logic which inspects \*BELT definitions for unused 2D seatbelt element prototype definitions and if these are not being used they no longer prevent the associated \*PART definitions from being deleted. This in turn no longer blocks the relevant \*SECTION and \*MAT cards, allowing these to be deleted as well (so long as they are not used elsewhere).

## Checking

#### • Case 50813

When VXVYVZ method is used to define orientation of a beam, PRIMER could issue spurious warning/error messages. Even though the LS-DYNA keyword manual comment suggested that V is a point relative to N1, V is actually a vector. Issue has been fixed.

#### • Case 50721

If the check panel is invoked with no models in memory the model selector button is now no longer greyed, so that a model subsequently keyed in can be loaded.

#### • Case 49959

Use of LOAD\_BODY\_PARTS with SET\_PART\_ADD was giving rise to spurious error messages because this set type was not being processed correctly. Now fixed.

#### • Case 49798

When a table contained a curve with ill-conditioned x data, the check that compares curves could get stuck in a loop. The table check is now only performed if all curves are defined with monotonically increasing x data.

LS-DYNA will not initialize if there is a \*MAT\_ADD\_THERMAL\_EXPANSION keyword that refers to a part with MAT\_172. We have added a check to detect it during Model  $\rightarrow$  Check.

#### • Case 49740

The check category dropdown did not display properly if created with model with V3 keywords, when displayed subsequently for models with no V3 keywords. Now fixed.

#### • Case 49325

When the LS-DYNA Output Reader was reading the error message 'Material types 173 and 198 with NPLANES>0 should not be used with element formulation 2' it was showing it differently in the tree view. Now fixed.

#### • Case 49071

PRIMER now does not crash if an incorrect filename is entered in LS-DYNA check directory textbox. It throws a warning message instead.

#### • Case 48821

Model modified did not always detect changes in \*INTERFACE correctly. The logic that handles a mixture of labelled/unlabelled type has been improved.

#### • Case 48269

Added an error if INITIAL\_VELOCITY\_GEN PHASE=1 but the \*INITIAL\_VELOCITY\_GENERATION\_START\_TIME card is missing. Added an error if \*INITIAL\_VELOCITY\_GENERATION\_START\_TIME STIME is out-ofrange of the analysis termination time.

#### • Case 47360

Autofix in high order solids was getting confused with interpolation nodes that are either in the wrong order, or simply slightly moved from their theoretical location. This has now been improved and it deals with both cases.

#### • Case 46065

When you want to call a DEFINE\_FUNCTION entity creation panel from another keyword panel, you could change the keyword type to other related \*DEFINE keywords in PRIMER. This is fixed now, and the PRIMER restricts the 'Curve Type' popup menu in this case to only DEFINE\_FUNCTION\_XXXX types.

#### Comments

#### • Case 47192

Keyword headers were being written out even if there are no remaining entries to be written for the keywords concerned. Fixed it.

## Composites

#### • Case 48752

Changed the thickness hierarchy when contour plotting shell thicknesses to comply with the LS-DYNA manual comment section for \*PART\_COMPOSITE (The element thicknesses defined via the \*ELEMENT\_SHELL\_THICKNESS card now override those defined in the \*PART\_COMPOSITE card)

## Connections

#### • Case 50536

A new connection check has been added for case where nodes on different layers of clinch welds connect to the same segment. In PRIMER 19.0, if all nodes are tied in contact, they would incorrectly be reported as REALIZED connections. Now they will be INVALID with clinch weld error.

#### • Case 49777

If line welds failed to make, no warning message was given. Now fixed.

#### • Case 49685

Multi-solid welds were not being created with correct area  $pi^*d^*d/4$  where d is the specified diameter. This issue has now been fixed. Note that single hex welds had the correct value.

#### • Case 48778

After reading spotweld file (not xml), subsequent incarnations of connection create panel were missing the top buttons. Now fixed.

#### • Case 46886

The setting to allow MIG welds on feature lines was previously hidden in a preference. This is now available on the create panel.

## Contacts

#### • Case 49605

For \*CONTACT... \_MPP, the isometric PARMAX when set to zero should resolve to 1.035. Due to an error in a condition, this was remaining at zero and could cause failure of tied contact between curved surfaces. Now fixed.

#### • Case 49601

Tiebreak contacts between solid bodies may generate no 'penetrations' as the segments have zero thickness. However, the nodes should be tied if the offset is below tolerance. Issue now fixed.

#### • Case 38632

Calculation of whether an element is within box of \*SET\_SOLID\_GENERAL, \*SET\_SHELL\_GENERAL or \*SET\_SEGMENT\_GENERAL has been considerably speeded up by use of threading and where appropriate, use of pre-emptive bucket setup.

## Control

#### • Case 50146

PRIMER will no longer crash when TSSFAC value is updated in CONTROL\_TIMESTEP.

## **Crash test setup**

#### • Case 50525

In the Batch Crash Test Setup script, running a RCAR Low-Speed (Front) load case with a user defined contact offset distance led to a script crash. This is now resolved and RCAR Low-Speed (Front) cases can be run with a user defined contact offset distance.

#### • Case 50442

Updated the FMVSS 214D Side Impact load case example image.

#### • Case 50441

Updated the default EuroNCAP Side Impact Mobile Deformable Barrier velocity to 60 km/h.

#### • Case 50439

EuroNCAP Frontal Impact MPDB changes:

- Updated the example Image, default barrier offset and barrier ground height.

- Added barrier speed.

#### • Case 49575

The Batch Crash Test Setup script will now write the <default> vehicle and barrier settings to the batch XML file as 'default' instead of '<default>'. This will allow the script to import the settings and apply the default settings again without crashing.

#### • Case 48687

In the UI Batch script, a crash occurred if you selected <default> vehicle and barrier settings after reading in an XML file, this has been fixed.

#### Curves

#### • Case 48824

When using the 'Zoom' option and dragging the cursor to define the area to zoom into, some of the red squares do not get undrawn. This does not happen if the area is defined by selecting two points or dragging the cursor at a very low speed.

This has been fixed now.

#### **Cut Section**

#### • Case 49849

In PRIMER, the Plane Display option on cut section only displayed one cut direction when set to Wireframe or Transparent. Now, it displays all cut directions similarly to D3PLOT.

## **D3PLOT**→**PRIMER** link

#### • Case 49648

The QP mass props drop-down uses the PRIMER mass property toll over the link. For each mass calculation the process must be closed in PRIMER. Making a second pick in D3PLOT without doing this will fail to re-calculate. In case this is not obvious, a prominent warning message is now issued in PRIMER.

## Damping

#### • Case 42531

Corrected the menu name for two keywords editors. Changed GLOBAL\_DAMPING to DAMPING\_GLOBAL and MODAL\_DAMPING to DAMPING\_GLOBAL. Also added box alias for these two editors so that old macros still work.

## Deleting

#### • Case 48263

In the Cleanup Model menu, if you only want to delete some objects of a given type rather than all the ones listed, it is possible to toggle on/off individual objects. When an object type has some items selected for deletion and others not, the Delete button would be drawn in the wrong colour and, if the state was changed again such that all objects of that type are now selected for deletion or to be left in the model, some artifacts of the button would seem to remain when the colour updated. This has now been fixed so that the button is drawn in the intended colours (blue grey in the Light and Dark themes; pale green in the Classic theme) and the artifacts are properly cleared when the button colour changes.

## Dummies

#### • Case 50111

PRIMER was not able to determine the cable attachment nodes for the THUMS and GHBMC models while rigidifying the dummy tree assemblies for these HBMs. This has been fixed by retrieving the nodes mentioned in dummy tree files.

#### • Case 50004

When a THUMS HBM is positioned with the 'Dummy and Seatsquash' tool, the units for the time duration for simulation/settling were coming out wrong. Fixed this.

#### • Case 48529

When the Rigidification ('R') button was pressed on the Dummies/HBM positioning tools panel, PRIMER used to take a bit of time to perform the rigidification process. This is now fixed, and PRIMER does the rigidification of the dummy assembly quite quickly.

## Edit

#### • Case 48899

Following updates were done to the \*SECTION\_SHELL edit panel:

1. Corrected the position of ELFORM cards to remove the gap that occurred between mandatory shell cards and optional ELFORM cards.

2. Corrected the card numbers, to be consistent with the keyword manual.

## **Elements**

#### • Case 49541

The filename text box for DIRECT\_MATRIX\_INPUT was un-necessarily truncated on the edit panel. Now fixed.

The read of RBE2s in a NASTRAN model could cause the appearance of spurious latent nodes at very high labels due to an over-run while reading the nodal data array for RBE2s. Now fixed.

#### • Case 48316

Previously, all nodes were simply mirrored when reflecting solids with high order interpolation nodes. This resulted in a wrong order of those nodes, which was producing LS-DYNA errors. Now, the nodes are re-ordered after reflecting so they remain as indicated in the LS-DYNA manual.

## Encryption

#### • Case 50190

Partial encryption of define tables are now supported in the encryption tool.

#### • Case 49975

The encryption tool now keeps the order in which load curves appear in files and the select associated button now grabs all the load curves associated with a table.

#### • Case 49737

The encryption tool now correctly stores the order of the table and load curves.

#### • Case 48645

Added checks for cross-referenced load curves.

## Explode

#### • Case 50618

After using the 'Conx between includes' option in the Tools  $\rightarrow$  Explode menu, hovering the mouse over the model could sketch parts that were blanked. This has been fixed.

#### FMH

#### • Case 50696

For the Tools  $\rightarrow$  Safety  $\rightarrow$  FMH  $\rightarrow$  FMH manual setup  $\rightarrow$  Current head position  $\rightarrow$  Create/ Edit panel, the 'Max HIC' button has been widened to prevent text truncation.

## Graphics

#### • Case 50959

When creating a new \*INITIAL\_VELOCITY\_NODE the visibility of this type should be turned on automatically (if not already on) so that the newly created item becomes visible. This didn't happen, instead it turned on the visibility of \*INITIAL\_FIELD\_NODE. It will also affect a few other \*INITIAL keywords as well and possibly some \*BOUNDARY, \*CONSTRAINED and \*LOAD too. Now fixed.

#### • Case 50128

When you hover over the first auto button in the keyword panel of the CONTACT keyword, the popup list does not flash constantly anymore.

The graphics of translational joints was wrong if the nodes N5 and N6 were not orthogonally 'opposite' nodes N1 and N2, resulting in the symbol being skewed. (This did not affect its correctness as a keyword in the model.)

Corrected by treating N5 as defining the plane N1N3N5 and N6 the plane N2N4N6 and drawing the 'square section' of the joint accordingly.

#### • Case 48715

Odd bits of text were getting appended to Date in the graphics window when the Model had a long title. This has now been corrected.

#### • Case 48406

Beam true section display now considers \_THICKNESS option if it is used with \*ELEMENT\_BEAM and override the properties on \*SECTION\_BEAM for ELFORM 1, 4, 5, 7, 8 and 9.

#### • Case 47739

Removed the need to press CT/SI while switching between child contour options.

#### • Case 47738

If plot is switched back to shaded plot after velocity vectors are plotted in nodal plot (over a shaded plot) with velocity vectors drawn in entities, the plot does not show the vectors. Fixed the issue with plotting initial velocity through the entity panel after a nodal plot.

#### IGA

#### • Case 48526

PRIMER previously calculated the mass of parts with multiple associated \*ELEMENT\_SHELL\_NURBS\_PATCH keywords incorrectly. Now, PRIMER outputs the correct masses when running mass calculations in this context.

#### • Case 47748

Blanking of IGA\_SHELL type part via quick pick screen area (aka. rectangle dragged on the screen) did not work properly previously. Fixed issue with screen area blanking from quick pick for IGA\_SHELL type part. Also added IGA\_SHELL type filter in Part in quick pick.

#### Image

#### • Case 50243

Mesh Volume Analysis Tool help image now resized to fit the window.

#### • Case 50237

When the normal background colour of the graphics window is not white, it is possible to select 'use white background' when images are captured, which temporarily changes the colour of overlay and text to give contrast against the white background.

This was not working for the contour bar on SI, CT and Vector plots which retained their original colour, and since this was typically white for text it resulted in the text becoming unreadable.

Now fixed by swapping these colours temporarily.

## Include

#### • Case 47524

Problems can arise when a 'once only' card such as \*CONTROL or \*LOAD\_GLOBAL is defined in multiple files and these files are subject to transformations which modify the contents of the card in question. PRIMER's 'clone' logic used in this situation assumes a single true definition that can be referred to from multiple places, but if each reference is different in detail this assumption fails.

The only full solution to this problem is to permit multiple different definitions of 'once only' cards to co-exist inside PRIMER, but such duplication is really a modelling error and would introduce all sorts of problems. For example, model checking would become ambiguous if different versions of key control cards had different settings, which would be the 'true' one?

So the 'clone' logic is retained but the include file of residence of such definitions is now more tightly controlled:

- If a 'once only' card occurs in an include that is read both untransformed (by \*INCLUDE etc.) and transformed (by \*INCLUDE\_TRANSFORM etc.) then the untransformed location will be used as the 'true' location regardless of what is chosen when this error is presented during keyin.

- If the include file above is only ever read transformed then by default the 'true' definition will be placed in the last such file.

This logic is driven by changes that have been made to keyout. Previously each include file was written out in order of occurrence, with transformed files being untransformed first. This meant that an include file used multiple times would be written multiple times, moreover that the slight numerical precision errors introduced during 'transform when reading' and 'untransform when writing' would be those of the last file written to disk.

This logic remains with the exception that if an include file is read as both untransformed and transformed then during keyout only the untransformed version will actually be written. Not only does this speed up keyout by omitting duplicate write operations but it also removes the small precision errors introduced by transform/untransform operations. This also explains why the include file of residence for the 'true' definition of duplicated cards is the untransformed file.

If good modelling practice is followed the problem should never arise. However, it did occur with a real model, hence the changes made above.

## Initial

#### • Case 48690

When sketching all \*INITIAL\_PWP\_NODAL\_DATA (pore water pressure) cards, PRIMER would appear to freeze while drawing things (consuming, and possibly exhausting all the memory on the system).

The reason was that these cards can refer to a part, yet are defined at nodes, so many nodes will refer to the same part. This meant that when sketching definitions at many nodes the same part was being redrawn repeatedly, taking a long time and consuming memory.

There is now a test during sketching operations (of anything, not just PWP cards) for attempts to redraw 'expensive to draw' things such as parts and sets repeatedly, and they are no longer drawn more than once. Therefore, drawing all PWP in a model with ~100,000 such definitions is now nearly instant.

## JavaScript API

#### • Case 49922

A script that imported a module and used a GUI Builder file would not run if another script was also running. This is now fixed.

#### • Case 49827

If a JavaScript ES6 module that was imported had an error in it, PRIMER would not give details on the error when the script was run. However, if the script was run in the debugger, PRIMER would correctly show the error. PRIMER now correctly shows the error in all cases.

#### • Case 49800

In some cases, the interrupt button did not work in the JavaScript debugger. This has now been fixed.

#### • Case 49789

History.Create() opened the wrong DATABASE\_HISTORY editor.

For example, History.Create(m, History.NODE) opened a DATABASE\_HISTORY\_BEAM edit panel. This has been fixed.

#### • Case 49778

PRIMER was crashing when calling the JavaScript function GetInitialVelocities() on a node without initial velocities (without the nvels field populated). Now fixed.

#### • Case 49598

In the GUI Builder, sliders were being drawn with a '+' and '-' when the 'arrows' property was set to false. It now no longer draws them.

#### • Case 49590

Colour of individual NRBs and Joints can also be set from their respective JavaScript API classes.

This has now been extended to Airbag, Contact, CrossSection, ExtraNodes, NodeSet, RigidBodies and Spotweld classes.

#### • Case 49589

NRB colour can now be set from JavaScript with Options.nrb\_colour

#### • Case 49563

Previously, PRIMER allowed the input of Infinite values through JavaScript. It is now updated to give an error if any Infinite values are encountered in the JavaScript.

A GUI built from the GUI Builder was setting the macroTag of a widget to a blank string if nothing had been set for that property, which was not very useful when recording a macro.

If the macroTag has not been set, it is now ignored.

#### • Case 49134

The Fit() method will now work as intended. It will now consider new points (if any) during the fitting process using the JavaScript API.

#### • Case 48653

Fixed a PRIMER crash when the JavaScript API member function ImportInclude(incl) had a parameter incl which is a model without include files. This parameter had been previously returned by the function Include.GetFromID(m, 0) if model m did not have include files.

#### • Case 48041

Added MATEN to JavaScript API for \*CONTROL\_ENERGY

#### • Case 44031

When selecting text in a text button by dragging the mouse over the wanted characters, it could prove impossible to select the first character of the string if the text was left-justified in the box with no leading white space. This problem was more commonly encountered in JavaScript panels. This has nothing to do with JavaScript itself but rather because left-justified buttons were more commonly used in JavaScript panel textboxes.

Fixed by correcting the drag logic which could omit the 1st character of a string in some situations.

## Keyword

#### • Case 50844

There was a typo in the heading of the <PROJ> popup in the \*CONTROL\_SHELL editor. This has now been corrected.

#### • Case 50194

The \_TITLE suffix has now been added to the \*SENSOR\_CONTROL keyword.

#### • Case 50011

Fixed 2 bugs related to the \*FREQUENCY\_DOMAIN\_SSD keyword:

1) FREQ\_SSD Create/ Modify panel error: PRIMER enters infinite loop if the following steps are followed:

- 1. Create/ open a model
- 2. Keyword  $\rightarrow$  FREQ  $\rightarrow$  SSD  $\rightarrow$  Create
- 3. Select any non-SUBCASE option
- 4. Add a load card
- 5. Switch to SUBCASE option

2) FREQ\_SSD field <SF> is a float in the manual but is currently an integer in PRIMER. (Fixed by making <SF> a float in PRIMER.)

When other fields were set equal to <excl> in MAT\_ADD\_EROSION, the units change will now not operate and change these values.

#### • Case 49791

In the \*ICFD\_INIT\_NONE keyword editor, there is now a radio option to select ICFD\_PART or ICFD\_PART\_VOL for the <PID> type.

#### • Case 49714

There is a preference 'mat\_173\_r14\_read' which can be set to false if you want to read LS-DYNA R13.0 keyword instead of LS-DYNA R14.0

Added support to read LS-DYNA R13.0 'BATTERY\_ECHEM\_CONTROL\_SOLVER'

#### • Case 49454

ICFD\_PART and ICFD\_PART\_VOL are now treated as separate keywords and have their own edit panels.

#### • Case 48380

For \*CONTROL\_TIMESTEP, card 2 was not written out when only field <emscl> was present on card 2. Now fixed.

#### • Case 47444

PRIMER read in and keyed out \*BOUNDARY\_PRESCRIBED\_MOTION\_SET\_LINE incorrectly previously by reading in and keying out card 4 before card 3. This has been fixed and it now reads in and keys out card 4 after card 3.

## **Keyword Editor**

#### • Case 50388

The \*CONSTRAINED\_SOIL\_PILE and \*CONSTRAINED\_SOIL\_PILE\_CURVES Create panels previously greyed out their Create, Text Edit and Sketch buttons whenever the Check button was clicked. This has now been fixed.

#### • Case 49514

SENSOR\_DEFINE\_NODE\_SET: NODE1 was previously always a node. However, it should be a node set except when NODE1 is negative and SETOPT is not defined. Now fixed.

#### • Case 48293

Corrected a typo on a keyword editor panel. 'DAMPING\_FREQUENCY' is now replaced by the correct 'DAMPING\_FREQUENCY\_RANGE' for the \*DAMPING\_FREQUENCY\_RANGE keyword editor.

#### MPP

#### • Case 50268

Removed additional end slash so LS-DYNA run can happen properly.

## Macro

#### • Case 48214

If a macro that interacted with some tick boxes (such as those on the Edit Favourite Tools/Keywords panel) was recorded, it would not correctly tick/untick them when it was played back. This has been corrected.

## Manual

#### • Case 45952

The LS-DYNA Keyword manual can now be opened on the correct page using the Keyword manual link (K) when Firefox, Chrome or Edge is used as PDF reader.

## Mass

#### • Case 49172

Models with INITIAL\_PWP\_NODAL\_DATA could report incorrect mass when an individual part is selected due to an error in propagation of the selection. Now fixed.

## Materials

#### • Case 49786

Previously, the Material keyword editor would present the incorrect keyword structure for  $*MAT_OGDEN_RUBBER$  for instances that had values of PR < 0 and N > 0, or if N < -1. This has now been fixed.

## Measure

#### • Case 49795

The Die closure option for measure Part to Part did not always work properly. This has been modified to use parametric of projected point on segment rather than angle check. If parametric exceeds +/-1.0 the measure is ignored.

#### • Case 48381

1) Added text background to measurement screen values displayed so that values are more visible and will no longer get blocked by lines.

2) Added 'Measurement Text Background Transparent' option to measure tools

- Default: Text background drawn (like in D3PLOT), see (1) above
- Option selected: No text background (original PRIMER behaviour)
- The corresponding preference has also been added: measure\_text\_bg\_transparent

3) Added measurement screen values to the 'Node angle', 'Point to Point' and 'Point angle' measure modes

#### • Case 48239

Fixed a bug in the Measure tool in which geometry points do not get properly processed in the 'Node to Part' and 'Node to Plane' modes (if a geometry point is selected in the 'Node to Part' mode, it gets confused for a Node and the distance does not get computed in 'Node to Plane' if a geometry point is included in the list).

## Menus

#### • Case 50227

Fixed the UI issue where the '\_INTERIOR' button obscures the Drag wall directions in the DATABASE\_CROSS\_SECTION panel.

#### • Case 49597

When a floating window inside any of our applications' master window is moved upwards so that its top bar, which you must click on to drag it, is within the Window manager's outer decoration this would result on its top bar being obscured. This would make it impossible to drag thereafter.

Fixed by detecting this 'move into top decoration window' situation and 'snapping' the window down when the mouse button is released so that its top border abuts the bottom of the window manager's decoration. This means that its top bar remains visible and that it can continue to be dragged to a new position if needed.

## • Case 49328

Closing the Read DYNA docked panel was opening the model panel in Contents mode instead of List mode. Now fixed.

## Mesh

#### • Case 49622

In mesh extrude with direction option set to  $N1 \rightarrow N2$ , node selection was getting reset if the selection was changed from distance to |N2-N1|. It is fixed now.

## • Case 48554

Earlier thickness of thick shell was getting lost after mesh reconstruct using Area  $\rightarrow$  Remesh. It has been fixed now. Now shell thickness is remapped after remesh.

## • Case 47919

Constrained NRBs, Initial load, masses etc. were not preserved during spotweld remesh. It is now fixed. Now, all the node cross references within the remesh diameter from spotweld which gets affected during spotweld remesh are restored post spotweld remesh.

## • Case 39377

Added a checkbox 'Make 3rd nodes unique'. This checkbox would be greyed out and checked if NREFUP=1. If NREFUP=0 it will not be greyed out and unchecked (by default), but you can choose to make the nodes unique or not. Use of this is that it will remind you to set NREFUP if required. Feedback is given if it is already set.

## **Metal forming**

#### • Case 48646

When mapping stress and strain data from source to target using the Metal-Forming tool in PRIMER, the orientation of shells is now taken into consideration as follows: If the angle between the normal vectors of matched shells is above 90° (meaning the orientation between the source and target shell is very different), then the sign of the parametric position (field 't') for

each integration point in the \*INITIAL\_STRESS\_SHELL and \*INITIAL\_STRAIN\_SHELL cards is inverted before the data is mapped to target.

## **Model build**

#### • Case 50653

Status of the toggle buttons for build options were not setting properly. It is fixed now.

## Morphing

#### • Case 48241

Previously, morph boxes were unable to 'find' SPR rivets and so any rivets that were connected to some mesh being morphed would not get morphed with the mesh. This has now been fixed.

#### • Case 44335

Previously, when deselecting individual morph points after selecting them via a face/edge drag handle the deselected morph points would remain highlighted as if they were still selected, even though they were not. This has now been fixed such that the deselected morph points are no-longer highlighted.

#### • Case 42601

Previously, if a HAZ weld was created in a morph box that already existed, the box would be unable to 'find' the HAZ weld and hence subsequent morphing operations would not move the connection entity or the new mesh that resulted from the weld creation.

This has now been fixed as morph boxes now 'find' HAZ welds at the time of creation/remesh, as well as adding any new nodes from the remesh to those relevant morph boxes.

#### • Case 42598

Previously, PRIMER would automatically find connections and update their morphing information at the start of a morphing operation whenever PRIMER deemed that connections may have been altered. The logic for determining if a connection had been altered was quite conservative so this search/update of connection information could happen unnecessarily. This logic has been updated to more accurately determine when a new search/update is required.

It is also now possible to turn off the automatic search/update via an option in the Program options panel, or via the new preference primer\*morph\_find\_new\_connections\_automatically. If turned off, a search/update can be triggered for all morph boxes by clicking (Find new connections) 'All Boxes', or for a selection of morph boxes by clicking 'Sel Boxes'. These buttons will only become active when a connection has been created or altered outside of the morphing panel.

#### • Case 40919

Previously, if a HAZ weld was morphed by a morph box and then remeshed, but then the model was written out before performing another morphing operation, PRIMER would not add the new nodes from the remesh to the morph box. As a result, after reading the model back in, any subsequent morphing operations on that morph box would not affect the connection entity or the new mesh, leaving 'wells' in the morphed mesh.

This has now been fixed as PRIMER now adds the new mesh to relevant morph boxes at the time of remesh.

## Orient

#### • Case 49840

Contact orient will use CONTACT\_AUTOMATIC\_GENERAL if beams are included in the contact. Analysis of contact has recently been corrected to reduce contact thickness for small shells (as DYNA). However, in this context, the physical shell thickness should be used so that the final position is properly dependent.

## Output

#### • Case 50208

For all SET keywords, spaces were always written for the <solver> field previously. Now, spaces would be left for the <solver> field only when we are writing out the <its> field and the <solver> field does not have a value.

## PDF

#### • Case 47825

The default names for PDF and postscript files have been changed to primer001. Also, the custom names get incremented properly now.

## Parameter

#### • Case 50405

PRIMER wrongly reordered include files in a deck containing parameters which were used in \*INCLUDE\_TRANSFORM statements.

It checked that include files containing parameters used by such statements must be written out before them, but it failed to consider that if those referred-to include files were written out 'early' then any other include files referred to by expressions within them must also be written out 'early'.

This also had the effect of making the sequence order checks in the parameter editing panel report spurious order errors when none existed, it also meant that the 'auto reorder' function there failed to work because it was getting things wrong.

Now fixed. The test for writing out include files 'early' remains because it is correct, but PRIMER now considers the knock-on effects of that in other include files so that they get written out 'early' as well if required.

#### • Case 49729

The Model.Check() JavaScript capability can generate JSON format files, and these contained format errors if \*PARAMETERs contained errors.

The problem was that parameters used to report their internal PRIMER label in error and other output, but this was not helpful since labels could change and it was impossible to relate label

and parameter name, so parameters now report their names in these contexts. However, in JSON files a character string must be enclosed by quotes and the coding which output an unquoted numeric label had not been modified.

Fixed by inspecting the label prior to JSON output and quoting it if it contains anything other than the characters 0 - 9.

#### • Case 49482

Fixed some problems with the \*PART\_MOVE keyword:

(1) If a parameter was used to define a data field on this card it would calculate correctly when first read, but if the parameter values was changed within the PRIMER session the position of the part would not update correctly.

(2) If a local coordinate system was used for the movement vector PRIMER would show the part moving in the wrong direction, inverting the local coordinate system in this context.

(3) If a Part Move card used a local coordinate system or vector and the card was edited inside PRIMER to remove this, treating the movement vector as global, the position of the moved part would not revert to the global system.

These errors affected how the part was positioned visually in the PRIMER session, but because movement is 'undone' prior to keyword file output they would not have affected the ultimate analysis.

They are now all fixed.

#### • Case 48880

Opening the Parameter  $\rightarrow$  Modify panel was taking a long time when a parameter was used in many data fields. Now fixed.

#### • Case 47543

If a (scalar, not expression) \*PARAMETER was itself defined by an implicit parameter using <xxx> syntax PRIMER would substitute the value of the parameter and 'lose' the <xxx> definition.

This is now fixed as follows:

- \*PARAMETER defined by <xxx> syntax 'remembers' this, using the value of the <xxx> expression in numerical contexts but preserving the <xxx> syntax.

- In the various editing panels for \*PARAMETER this syntax is also preserved, or can be used when modifying and creating parameters.

A scalar \*PARAMETER defined by another explicit parameter using '&name' (or plain 'name') syntax worked previously but required some internal compromises. In particular that syntax would not be used in parameter editing panels. This has been improved so that scalar parameters defined by '&name' or plain 'name' now also use that nomenclature in editing panels and, as with implicit parameters, may be modified or created using that syntax.

## **Part Replace**

#### • Case 47941

Assembly replace may relabel items of source model to allow import. Issue fixed. The process now restores the original labels on completion.

## Pedestrian

#### • Case 50645

Previously, after using the 'Only' part selection buttons in the Pedestrian Markup tool on Linux, the part selection would not immediately appear in the graphics window - a redraw event was required to show the 'Onlyd' selection. This has now been fixed such that the 'Onlyd' selection appears automatically.

Also, when writing out a .pmset file from the Pedestrian Markup tool, the WAD line distances were not written out correctly, which could cause issues when reading the .pmset file if the WAD distances had were non-default values. This has also been fixed.

#### • Case 50447

The Pedestrian Markup tool in PRIMER offers the ability to alter the angles of certain sticks/pads used to determine the markup lines for a given protocol. Previously, the tool was not honouring an alternative angle for the pad used to determine the corner bumper point during a CNCAP/GTR (UN R127) markup, and in fact could produce incorrect results for the corner point in these circumstances. This has now been fixed.

#### • Case 50119

Previously, if 'Write elements to keyfiles' was selected in the Pedestrian Markup tool, the nodes written to bonnet\_rear\_offset.key would have incorrect z-coordinates. This only occurred for the GTR / UN R127 protocol. This has now been fixed.

#### • Case 49558

Previously, the pedestrian markup tool could potentially crash after performing a markup if one of the bonnet rear reference line balls failed to contact the bonnet and windscreen at y=0. This has now been fixed.

#### **Penetrations**

#### • Case 49302

On the contact penetration check panel, there are buttons 'Pick & propagate' and 'Pick, propagate, fix' to fix crossed edges. With these buttons, nodes can be picked from the screen, but there was no feedback when the mouse was hovered over nodes. Now, there is the same feedback as in other picking operations.

## **Quick pick**

#### • Case 48871

In the Quick Pick type menu, there is an 'other' category button which maps a sub-menu of less common types in the model. Previously, this showed a wide range of potential types, even when these did not actually exist in any model in the database, which did not make sense since you

cannot pick something that is not there.

Changed this so the sub-menu now only consists of types present in the model(s).

## Read

#### • Case 49398

If the read option 'skip & continue' is set and a missing include is encountered on keyin, the STOP button did not stop the read. Now fixed.

## Renumber

#### • Case 50250

Lock Label panel was behaving oddly when attempting to resize, this has been fixed.

## Scripting

#### • Case 50240

The following issues have been fixed in the GUI Builder:

1. Adding a new widget from the dropdown menu at the top of the window did not deselect any currently selected widgets. It now does.

2. If you clicked in the textbox used to set a widget item name, did not change the name and pressed return, it would issue a warning message to say it was not unique. This has been fixed.

3. Check boxes in GUIs written out as a raw JavaScript (.js) file with the theme set to THEME\_DARK did not display the tick when they were selected. This has been fixed.

4. After reloading a .jsi file combo boxes showed the first item, rather than the selected item. This has been fixed.

#### • Case 49195

In SBA tool, belt fit was going wrong if seat's cushion was too thick. We have now increased the default distance to move lap block's belt point in +Z axis to fix the issue. Now, we have added an option to move lap block's belt points in +Z axis to remove any initial belt penetration with the lap block and seat.

#### **Selection**

#### • Case 47772

Previously, some picking operations in PRIMER that allowed selection by area (e.g., selection of drag handles in the mesh morphing panel) would only reject the last item selected, rather than the selection group, when clicking the middle-mouse button. This has now been fixed.

#### • Case 47736

Previously, for object picking operations in PRIMER, clicking the middle mouse-button could result in multiple selection groups being rejected, rather than just the most recent one, if some

items from those selection groups were deselected via a right mouse-button click. This has now been fixed.

#### Sensor

#### • Case 50472

Previously, PRIMER would throw a warning message about \*SENSOR\_CONTROL <ESTYP> being omitted when writing out in LS-DYNA R9.0 or earlier (LS-DYNA R8.0 or earlier if <TYPE> was set to ELESET), even when <ESTYP> was unpopulated (set to -NONE- in the PRIMER editor). This has now been fixed such that the warning is only thrown under those conditions when <ESTYP> is populated.

#### • Case 48501

ELESET on SENSOR\_CONTROL was only being written out in LS-DYNA R10.0 previously. It will now be written out in LS-DYNA R9.0 as well.

#### Sets

#### • Case 49970

LOAD\_BODY PSID may contain NRBCs. If a part label is changed to match one of these, the NRBC will be replaced by part in the set which may give an error in the LOAD\_BODY. This behaviour has been corrected for parts created by orient copy and parts relabelled on the edit panel. Using different labels for NRBCs and PIDs is highly recommended.

## Sketch

#### • Case 50284

If some entity is sketched from the top level [Keyword] Sketch menu, then hitting 'Apply' a second time could effectively 'unsketch' it.

This was due to the implicit assumption that whatever is being sketched and 'owning' the crosshairs must be different to what is already being sketched.

Now fixed. If the selected item is already being fixed then no visual change occurs.

## **Spotwelding**

#### • Case 49644

When creating a weld, if a single spotweld part existed in model, PRIMER did not allow to select another part with missing or encrypted material. PRIMER now only excludes parts from selection which cannot be welds.

## Transfer

#### • Case 48999

PRIMER was crashing when there was no model in Other  $\rightarrow$  Transfer and Apply clicked. Now fixed.

## Transform

#### • Case 45652

On RIGIDWALLs the 8th significant figure of RADCYL and LENCYL fields could change during a transformation, even the transformation was null (i.e., no rotation, translation, scaling or reflection).

This was a precision problem caused by creating a trial vector for wall local axes to perform scaling, doing nothing to it and then deconstructing it again to update these data fields. Creating the vector requires subtraction which is numerically sensitive and adds a small amount of noise.

Fixed by checking to see if scaling is active and omitting the vector calculation if it is not.

## Units

#### • Case 49715

Fixed typos for units in PRIMER. Changes made:

- Added spaces after commas (mm, kg, s)
- Made capitalisation consistent

- Reordered the units according to scale (Length: mm, cm, m, in, ft; Mass: g, kg, t, lb, slug; Time:  $\mu$ s, ms, s etc.)

#### • Case 49633

Usually, unit conversion for Load curves is done in PRIMER using scale factors. But for \*DEFINE\_CURVE\_SMOOTH, no scale factors are present and hence no unit conversions are being applied. Issue is now fixed (see below).

Updated \*DEFINE\_CURVE\_SMOOTH such that whenever the unit conversions tool is used in PRIMER, the relevant unit conversion factors will be applied directly to the fields DIST, TSTART, TEND, TRISE and VMAX.

Relative modification was also done to \*BOUNDARY\_PRESCRIBED\_MOTION, such that the field SF remains as 1 (SF=1) when the field LCID refers to \*DEFINE\_CURVE\_SMOOTH.

#### • Case 49562

The units of energy release rate parameters (G1C\_O, G1C\_INF, G2C\_0, G2C\_INF, G3C\_0, G3C\_INF) in \*MAT\_240 keyword were corrected.

## **User interface**

#### • Case 50589

Renamed labels under SORT in Renumber Include panel. Made all the Sort options consistent by making them start as 'Sort by...'.

#### • Case 50257

There occurred an issue of left over checkbox borders of 'Save children', 'Retrieve children' and 'Delete children' checkboxes in the Save/Retrieve panel under the mechanism panel, when we switch between Save, Retrieve and Delete options. This is fixed now.

#### • Case 50230

If the Part Tree was undocked and then dragged onto the desktop then, on Windows only, redocking it would result in a subtle change in its behaviour. Anything which caused the overall

PRIMER window to be redrawn, for example a size change or a change to the display of the tools or keyword panels, would result in the Part Tree window being shown at the top of the 'tabbed' area even if some other window was explicitly chosen to be top most.

This was due to an error in the internal (Windows) attributes of the Part Tree window when moved from the desktop back into the PRIMER window, causing it to appear to be 'On top'. Now fixed.

#### • Case 50223

'Target file' textbox in IPP TARGETTING PANEL and 'Output dir' textbox in KEYOUT PANEL under the same IPP TARGETTING PANEL are now updated to be left justified (default), which were right justified before.

#### • Case 49497

In the GUI Builder, if you tried to set the 'top' property of a widget to a value greater than the 'bottom' value, it refused to update the value.

This has been changed so that in this case it now sets the top property to whatever value you set it to (so long as it's not outside the top window boundary) and modifies the bottom property so the height of the widget stays the same, with the caveat that if this would make the widget go outside the bottom window boundary it gets clamped to that.

The same logic applies if you try and set the bottom property to be a value that's less than the top property, the left property is greater than the right property and the right property is less than the left property.

#### • Case 49287

The Volume Calculator Tool previously required you to select the .csv and .xlsx write-out directories and filenames in two separate steps. This is now done in one step.

#### • Case 47716

The speed of scrolling through lists has been improved when using the new user interface. This is substantially faster when using a remote connection, also see case 48216 (Oasys enhancement case).

#### • Case 44698

When a graphics sub-window was dragged out of its master window (e.g., the PRIMER window) onto the desktop then clicking on one of buttons on the top such as 'File' to map a popup submenu could result in that popup being invisible, making it look as if it did not do anything. In fact, the popup was mapped underneath (behind) the graphics window meaning that it was not visible.

Caused by an internal error, now fixed.

#### • Case 43904

When text was highlighted in a text entry button then, with the button still selected, the mouse was moved out of the menu panel containing the button the text highlighting could be lost if the mouse was then moved back into the button.

This was due to an internal error in the way motion of the mouse and its behaviour when crossing window borders was being processed in this context, now corrected.

## Volume 3

#### • Case 43044

Latent parts not distinguished on 'ICFD model setup' window. Now fixed by the following: -Added Latent colouring for Part text box when used latent Part numbers -Added Warning colouring for Part text box when used '0' or '<null>'

## Write

#### • Case 49756

Default write directory and overwrite for images not working.

Fixed image overwrite logic. Default image directory now maps to the current directory for file browser when you drag & drop or use the recent file popup to read a file.

#### • Case 47950

Fixed the issue of resetting file type for LS-DYNA files in write menu when you select a type before selecting the model number.

## **X-sections**

#### • Case 48561

'Only visible' option for \*DATABASE\_CROSS\_SECTION has been fixed. The cross section scales itself accordingly to the elements that have not been blanked.

## ZTF

#### • Case 49475

LS-DYNA permits the \_ID or \_JOBID suffices on the \*KEYWORD card to be used to create a prefix for the output results files that will be produced.

When creating a ZTF file, PRIMER did not treat the \_ID case correctly, resulting in a filename that might not match the other output filenames. Usually this did not matter because D3PLOT would pick it up anyway via 'fuzzy filename matching' but this has now been corrected.

In addition, it turns out that LS-DYNA treats the \_JOBID option as a verbatim string with the consequence that if it contains any embedded white space this causes the filenames to get misinterpreted. So, a check for this has been added to PRIMER with an Autofix option to replace embedded white space with underscore characters.

## 2.1.2 Bugs Fixed in 20.1

## Adhesive

#### • Case 51355

Extrusion of adhesive with quad bias uses a meshing function which incorrectly reset the current layer to master file. Now corrected.

## Ale or Euler

#### • Case 50975

The editing of some \*ALE cards was not behaving correctly, suffering from one or more of the following problems:

- Not permitting 'Create' or 'Modify' from the top-level ALE panel, despite the fact that editors for these cards did actually exist.

- Getting confused about the status of the \_ID suffix for label and title. These might be defined but the scalar editor would show that keyword suffix as 'none'.

- Not making the title field live when the \_ID suffix was turned on, making it impossible to enter a title.

These were due to several systematic internal errors affecting the scalar editor for \*ALE (but which did not affect the keyword editor) which have now been fixed.

#### • Case 50924

The following ALE keywords were showing different suffix options depending on whether you used the generic editor or the keyword panel, this has been fixed and both show <none> and/or \_ID and/or \_TITLE suffixes. Generic keyword Create/Modify options are now supported and selectable from the main keyword panel and the part tree: ALE\_COUPLING\_NODAL\_CONSTRAINT, ALE\_COUPLING\_NODAL\_DRAG, ALE\_COUPLING\_NODAL\_PENALTY, ALE\_FAIL\_SWITCH\_MMG, ALE\_FSI\_SWITCH\_MMG,

ALE\_STRUCTURED\_FSI,

#### and $ALE\_FSI\_SWITCH\_MMG$ now correctly writes out NFREQ field.

#### **Belts**

#### • Case 52030

Seatbelts tool: Fixed a bug that was causing parts selected from previously created belt definitions to be added to the part set of the newly created belt.

#### • Case 52023

Seatbelts tool:

- Fixed a bug that was causing the 'Label already defined' error to be thrown when applying belt creation, even though the belt definition being created does not exist in the model yet. This was due to the creation of a scratch belt definition as soon as the Model ID or Belt ID is set, causing this error to be thrown when reselecting the same Model ID or Belt ID during a 'Create' session.
- Also fixed a bug that was preventing the belt definition title to be changed.

Seatbelts tool: When reading from csv, if a conflict is detected between the twist nodes and their corresponding twist vectors, the twist nodes will be used, and the vectors will get overwritten. When this conflict is detected, a message will be printed in the dialogue box.

Additionally, the radius meshed slipring fixity type can now be stored when writing to csv as RADIUS\_SLIPRING will be added to the fixity string for points of type radius meshed slipring.

#### • Case 51772

Seatbelts tool: Fixed a bug that was causing a new seatbelt definition to be created whenever the 'Model ID' or the 'Seatbelt ID' was changed in the belt definition creation panel.

#### • Case 51722

In version 20.0, writing the belt path points to CSV file writes out data with only 1 decimal place. This issue is fixed by increasing the decimal places of location and vector data writing to a belt paths csv file to improve accuracy. Additionally, added point projection distance to the written data.

#### • Case 51707

Fixed a bug that was causing the seatbelt fitting tool to crash when running the fitting for a model that has the automatic pulling of the shoulder slipring turned on at file scope but none of the other explicit slipring data defined.

#### • Case 51701

Seatbelt fitting tool - Fixed a bug that was preventing the values in the 'Explicit slipring' panel to be updated when the 'Reset all' button (from the 'Define path' subpanel) is clicked unless it is re-opened.

#### • Case 51576

When the seatbelt fitter is entered display of shell elements is automatically switched to 'true thickness' mode so that when fitting a belt the actual clearances between belt path and structure can be seen.

This used to be applied to all the shells in the model which meant that in a big model there was a considerable delay when the belt fitter started since computation of true shell dimensions is quite complicated.

This has been changed so that only the true thickness of shell elements in the belt definition itself are shown, specifically:

- Shells in dummy and structure used for contact during fitting.
- Any existing shell or 2d belt element mesh
- Any shell or 2d belt parts used for creating or remeshing the belt

In practice, this means only a tiny subset of the model shows true shell thickness meaning that there is now no delay when the belt fitter starts. This issue is now fixed in PRIMER 20.1.

## **Blanking**

#### • Case 51368

Previously, in PRIMER, area picking of Part Tree Assemblies that contained geometry surfaces did not work when the area did not include those surfaces. This has now been fixed.

## Checking

#### • Case 52095

The sequence of checking model, dismissing check, checking again then using re-check was losing the keyword culling warnings. This only happened if there was no update of model data between these operations. Now fixed.

#### • Case 52075

When using the Check tool, a bug existed where if the \_UNIAXIAL option for \*MAT\_100\_DA / \*MAT\_SPOTWELD\_DAIMERCHRYSLER was present in the checked material, PRIMER would incorrectly list a warning message stating that it was not \*MAT\_100 or a user defined material. This has been fixed.

#### • Case 51922

When spotwelds were made to solid or thick shells with element\_beam\_pid, model check gave a spurious error about element vs section compatibility as the solid part now has cross-reference to beam. The check logic has been updated.

#### • Case 51411

The part crack check did not work properly when latent nodes were present and could lead to a crash. This has been fixed.

#### • Case 50198

Previously, PRIMER could show an incorrect number of error messages for \*CESE\_BOUNDARY\_<TYPE>\_MSURF\_SET keywords, specifically referring to referenced but undefined <msrf\_s> fields. This has now been fixed.

Additionally, checks have been added for the <msurfid2>, <msrf\_s2>, and <ssid2> fields on \*CESE\_BOUNDARY\_CYCLIC\_<OPTION> keywords, which were previously missing.

#### Connections

#### • Case 52088

PRIMER throws various error messages when using 'Add nodes around spotweld' option in mesh re-construction options. It is fixed now.

## Constraints

#### • Case 51741

The logic to draw SPR on IGA surface (rather than simple shells) was missing. This has been corrected.

## Contacts

#### • Case 52024

FS < 0 is OK for CONTACT\_AUTOMATIC\_GENERAL\_INTERIOR. PRIMER's spurious error message has been removed.

#### • Case 51478

'Orient  $\rightarrow$  Translate' now has command line support to set the increment of motion. If unset, the automatic increment is used. If the model involves contact of flat plates, it may be useful to set the increment to the thickness of the plate to prevent jump through. For PRIMER 21.0, the algorithm has been improved so this should not be necessary.

#### • Case 51407

PRIMER previously crashed when the optional check 'part crack check' is applied to elements with latent nodes. This is now fixed.

#### • Case 51394

On contact edit panel, SBBOXID was incorrectly zeroed when SURFBTYP = 6. This meant the contact did not sketch properly from this panel, though in all other contexts the contact definition was correctly processed. Issue has been fixed.

## Control

#### • Case 51939

Previously, only 10 characters were read into the TARGETFILE field for the \*CONTROL\_REFERENCE\_CONFIGURATION keyword. This bug is now fixed, and 70 characters are now read for the TARGETFILE field.

#### • Case 51383

Several typos were found for \*CONTROL\_IMPLICIT\_MODAL\_DYNAMIC. These were fixed by the:

- Correction of some small spelling errors.
- Correction of misspelt word analysis in 3 cases.
- Correction of misspelt word defaults in 1 case.

## **Crash test setup**

#### • Case 51179

Crash test setup script: Fixed a bug that was causing the script to crash when the default option is selected in the 'Import Saved Barrier' panel. When this is selected, the default barrier gets successfully imported now.

Crash Test Setup Script:

- Fixed issue concerning the sketch function in the 'Barrier coordinate system ID' panel when the 'Impact Cord Sys' is set to NaN so that it no longer crashes the script.

- Fixed issue with the 'Define Set' option in the dropdown menu so that it no longer crashes when selected.

- Added more information about the Barrier Coordinate System ID help section explaining how and what it is used for.

## **Cut Section**

#### • Case 52229

When there was a cut section defined in PRIMER and D3PLOT, and the integration and custom spacing for multiple cuts was changed in D3PLOT, this did not always update correctly in PRIMER.

This happened when in D3PLOT only two plane positions were defined (the 0.0 local cut origin and one other plane). If then the number of planes was increased in D3PLOT, PRIMER did not pick it up.

This issue is now fixed.

#### • Case 52178

Changing the active cut plane, while custom spacing panel is open, caused PRIMER to crash. This is now fixed.

## Database

#### • Case 51755

PRIMER typos and inconsistencies fixed via small spelling and continuity changes. - The incorrect '0: Write maximum stress/strain to d3part' option was updated to '0: Write maximum stress/strain to d3max'. Note that d3part was initially used instead of d3max. - Changed 'max' to 'maximum' (to be consistent with 'minimum') and removed any unnecessary uses of 'the'.

## Dummies

#### • Case 51804

There was a PRIMER crash happening while working in the combined Dummy/HBM positioning panel. Fixed this.

#### • Case 51778

The imported dummy mechanisms did not take account of the encrypted HBM tree files. This is fixed now.

#### • Case 51509

Fixed a PRIMER crash that occurred while performing 'Node Import' from integrated session of PRIMER-D3PLOT.

Fixed a bug that affected the processing of '?' button in the Mirroring panel of Dummies/HBM.

## Edit

#### • Case 52356

The element edit panel could appear with buttons in the wrong place when editing a shell with \_OFFSET option. Now fixed.

#### • Case 52120

Fixed a crash in PRIMER that occurred while working with entities in encrypted Dummy/HBM tree include files.

#### • Case 51642

The (optional) part crack check would give a crash if the part being checked had latent nodes. Now fixed.

## FMH

#### • Case 51925

In the FMH manual setup menu, the 'Auto Cut' for head positions blanked the whole model. Now it turns on a cut plane as expected. Issue fixed.

## Favourites

#### • Case 51771

Bugs were spotted for the <levels> argument in the oa.conf file. Issue fixed by improving the handling of the <levels> argument for Favourite Tools and Keywords items read from the oa.conf file:

- Negative values will now default to level 0 instead of level 1.
- Level data for Favourite Keywords is now correctly ignored on the Edit Favourite Keywords panel.

#### • Case 51679

The Favourites menu for Keywords does allow the specification of alternate button text. Such specification was previously not working correctly and any buttons so defined were not launching the appropriate keyword editor. This issue has now been fixed.

#### • Case 51015

For the Favourites menus, PRIMER has a cap on the maximum number of buttons. In previous versions, this restriction could be circumvented by text-editing the oa.conf file which could result in inconsistent behaviour. This issue has now been fixed and PRIMER will respect the maximum button limit, be it for interactive operation or for an initial mapping using the oa.conf file.

## Filename

#### • Case 51955

The routine which produces temporary filenames was not thread-safe. Now that Workflow initialisation can take place in a separate thread, and this can create temporary files, this needed fixing.

We have prevented access conflicts and also prevented the number being used as the increment (the xx in pr\_tmp\_xx) being repeated in the same session. This issue is now fixed in PRIMER 20.1.

#### • Case 50579

Previously, local model submission in PRIMER did not work when there was a space in the file path to the keyword file. This is now fixed.

## Frequency

#### • Case 51749

LNID not read on FREQUENCY\_DOMAIN\_RESPONSE\_SPECTRUM when LNTYP is 1. Fixed it.

## Geometry

#### • Case 51157

Previously, planar geometry surfaces trimmed by circular/arc curves could be trimmed incorrectly by these curves. This has now been fixed.

#### • Case 51047

PRIMER could incorrectly tessellate a surface if the surface contained holes and the holes exactly touched the surface boundary. Now fixed.

#### • Case 51039

PRIMER could crash writing a keyword file after reading tessellated surfaces from a STEP file in the rare case when a surface contained vertices but no tria information. Now fixed.

#### • Case 49187

When a geometry surface was reflected, the lighting on the surface did not work. Now fixed.

## Graphics

#### • Case 51567

Fixed the inconsistency in the blank/unblank/only/reverse operations on tree nodes in the Dyna output tree viewer.

## Help

#### • Case 50831

Help not coded for several buttons on the connection panel. Issue is now fixed:

Help text was added to the Help buttons of Check, Merge, Compare, Library and From FE options in Connections panel.

## IGA

#### • Case 51941

Fixed the reading problem for right-justified filename input for IGA\_2D/3D\_BEZIER\_XYZ. It should read properly now.

#### • Case 51742

Unable to view IGA trimmed interpolated elements in some models. We have fixed this by updating the tolerance factor and are using element length instead of edge length for calculating tolerance values.

## Include

#### • Case 51097

Details check ('explain' off check tree) should be run in serial mode (not threaded). This was previously not implemented and need fixing. This trap has now been implemented.

## Initial

#### • Case 49957

INITIAL\_TIED\_CONTACT\_DATA: sometimes it was not possible to delete them. Depending on the sequence creating the segments of that keyword, those segments could be left behind, locking the deletion process. Issue is now fixed.

## Installation

#### • Case 50969

Cannot distinguish keyword/STEP filetypes in PRIMER after installing software. This issue has been fixed in PRIMER 20.1.

The installer will now distinguish between LS-DYNA keyword files, STEP geometry files, and IGES geometry files for PRIMER in windows explorer.

## Integration

#### • Case 52258

The Node-Import panel in PRIMER did not read the INITIAL\_STRESS data properly during the integrated PRE-POST sessions. Fixed this now.

## JavaScript API

#### • Case 52108

If a JavaScript window had a Slider widget, clicking on it could cause a crash. This has been fixed.

Comboboxes and Listboxes did not work if they were used in a PopupWindow. Now fixed.

#### • Case 51867

An error message saying 'Include.SELECT is not supported' is shown if Include.SELECT was chosen as the method option for Model.Write() function. Now fixed.

#### • Case 51317

The GUI Builder properties window would show some R, G, B labels and textboxes at the bottom of the window when the 'Alphabetical' option was selected. These should only have been shown when the background / foreground / image transparency colour values were set to Colour.RGB(). Now fixed.

#### • Case 51315

The option to select Colour.RGB() for the background or foreground colour of a widget in the GUIBuilder was not working. It has now been fixed.

#### • Case 50754

Aliases for class names such as SetK for Set, Nrb for NodalRigidBody were missing from the Intellisense files, meaning there was no autocompletion if you used them. This has been fixed.

#### • Case 50578

Some colours not found when using Colour.GetFromName. Issue now fixed. If a JavaScript API colour name has more than two words, you can use three different separator characters (' ', '/', '\_') to separate the words.

## Keyword

#### • Case 52047

Fixed a bug, due to which PRIMER failed to read in a keyword file containing \*DUALCESE\_BOUNDARY\_CYCLIC keyword with CYCTYP = 0.

#### • Case 52036

A bug was fixed to make card 2 of \*CONTROL\_IMPLICIT\_EIGENVALUE behave as an optional card. That is, as per the description in keyword manual, card 2 will be written out only if it contains any non-zero fields or card 3 or more are present.

#### • Case 51943

If a \*DEFINE\_TABLE\_2D card is defined without loadcurve labels, for example if copied from a plain \*DEFINE\_TABLE card, then PRIMER would read this but would crash if you try to edit it.

This was because the table editor expected loadcurves to be defined, as required in the TABLE\_2D format, and failed to handle their absence correctly.

Now fixed: it will handle this situation. However, it is still an input error and the (existing) checks will flag this.

#### • Case 51472

Fixed the issue of displaying the load curve ID number in the field LCFTG, in the edit panel of \*FREQUENCY\_DOMAIN\_SSD with \_FATIGUE option.

#### • Case 51444

When creating a CONSTRAINED\_INTERPOLATION\_SPOTWELD, PRIMER would crash as a consequence of the changes introduced in version 20.0 to allow negative PID1 and PID2 values to be sets. This is now fixed.

### • Case 50862

Fixed a crash in the \*BOUNDARY\_CONVECTION keyword when the option was changed from a SET to a SEGMENT

### • Case 50178

Field 'TYPE' in \*CONTROL\_REFINE\_ALE2D when 4 now means that the ID field refers to SET\_BEAM instead of SET\_SHELL. Issue is now fixed and PRIMER is consistent with the latest manual.

## **Keyword editor**

### • Case 51504

The keyword editor for \*SENSOR\_SWITCH showed 'Bad Sensor Switch type' at the top of its editing panel.

This is harmless but caused a bit of internal confusion. It is now fixed.

#### • Case 51066

A crash that occurred in the SECTION\_BEAM keyword editor panel (when typing a formula into a cell for which the column refers to different fields on different cards) was fixed in version 20.1.

### • Case 51065

Fixed the PRIMER crash that occurred following a complicated sequence of events changing material types in the keyword editor.

### • Case 50839

PRIMER used to crash when the text from a model containing more than 10 keywords were copied to a model containing just 1 keyword using the text editor. This has been fixed now.

### Mass

#### • Case 51898

If an NRB\_INERTIA defined with zero mass (TM), DYNA will treat as plain NRB. Previously, PRIMER did not do this and needed fixing.

PRIMER now does the same. If mass is attached to node(s) of such an NRB it will now count in the mass property calculation. Issue fixed.

#### • Case 51081

Mass property for include file was getting stuck after the first incarnation because this info panel was failing to set the variable that shows mass calculation is closed. Now fixed.

# **Materials**

### • Case 51310

Keyword manual was not opening at correct page for these materials - MAT\_101, MAT\_161, MAT\_162, MAT\_181, MAT\_205, MAT\_245. Now fixed.

## Measure

### • Case 50782

Previously, PRIMER would crash when selecting the same node twice for the 'Measure  $\rightarrow$  Node Curve' tool, with free edge selected. This has now been fixed.

### • Case 50604

Button text for measure options not fitting width. Now fixed. Measure Tool buttons enlarged so text can be read on all window sizes.

## Memory

### • Case 51267

Fixed a crash that happened while working with cut-sections in PRE-POST sessions.

### Menus

### • Case 52156

Selecting 'Model  $\rightarrow$  Check  $\rightarrow$  Options' from the quickfind textbox did not work and printed an error message to the dialogue window:

%%% ERROR %%% Invalid type 1153 in dm\_main\_search\_item\_callback

This has been fixed.

The same error has been fixed for 'Model  $\rightarrow$  Check  $\rightarrow$  DYNA Output', 'Model  $\rightarrow$  Check  $\rightarrow$  Element Quality' and 'Model  $\rightarrow$  Check  $\rightarrow$  Dashboard Check'

### • Case 52031

If the hover text on a button was long (> 2048 characters) it would not display correctly and could cause undefined behaviour, possibly crashing the program. This has been fixed.

### • Case 50272

Help and Cancel buttons did not highlight upon mouseover within JavaScript panels if the buttons have been assigned a category but also a colour. Now fixed.

## Mesh

### • Case 51745

Fixed ungreyed 'Apply' button in Split Shell and Split Beam menus when there is no model.

### • Case 51480

We have fixed following issues in spotweld remeshing:

1. PRIMER was crashing if spotweld remeshing failed due to space constraints.

2. During spotweld remesh in mesh re-construction stage, if it failed to remesh a few regions, it was still deleting the old elements.

3. PRIMER was crashing in few cases if 'skip spotweld remesh' was turned ON during spotweld remeshing.

### NASTRAN

### • Case 51924

Wide format keyout of PCOMP to NASTRAN was omitting 'zloc'. Small format was correctly programmed. Wide format has been fixed.

#### • Case 51735

NASTRAN write: CBAR has logic to create N3 if necessary. The node was incorrectly being written repeatedly. Now fixed.

#### • Case 51523

NASTRAN write was truncating include file names which exceeded 112 characters due to incorrect allocation of memory to the character string variable. Now fixed.

## Node

### • Case 50922

The following sequence would cause nodes and shells to seemingly disappear:

- Go to Node  $\rightarrow$  Drag
- Click on Quality
- Click on Optimise
- Select the Multi node option and select a shell on a MAT\_NULL part
- Press Apply opt
- Select the Single node option and select a node

This has been fixed.

### Parameter

#### • Case 52189

Fixed parameter listing menu text alignment issue.

#### • Case 51637

When a model contained \*CASE cards and parameters and it also contained an include file inside one or more cases then a crash could occur when trying to edit parameters.

This was caused by the internal logic which spools through include files to determine the order

in which they will be reread, and hence the 'order of appearance' of parameters defined in those files. It got confused by the presence of an include file inside a case which was different to the currently active master case. Now fixed.

### • Case 51238

Parameter values not displaying on part. Now fixed. Clicking P button in PART edit panel now updates the parameter names and values correctly in the cards of \_option2, \_option3 and \_option4.

#### • Case 50391

Some data fields in LS-DYNA format may be, for example, a floating-point value when positive but an integer when negative. An example is the DT field on \*DATABASE\_ascii\_file cards.

PRIMER enforces an integer value during GUI editing when required in these fields, but this logic went wrong when a floating-point parameter using a fractional value was used instead. Using such a value would be wrong, but rather than dealing with it gracefully it was rounded to the nearest whole integer value and the association of the parameter with the data field was lost.

This has now been corrected as follows:

- Using a fractional parameter in such fields when the value should be an integer is now supported (even though it is wrong) and the association between parameter and data field is retained.

- Because it is wrong the pass through all keyword output fields run as part of Model Check will now detect and report this as a warning.

## **Part tree**

#### • Case 51234

When in Contents mode the Part Tree allows you to launch a keyword editor on any displayed keyword. If you then changed out of Contents mode these keyword editors would be shut down, potentially losing any changes made.

This shutdown was unnecessary and has been stopped.

## Pedestrian

#### • Case 51769

In PRIMER 20.0, the pedestrian markup script was incorrectly not accepting negative values for the head impactor orientation angle. This has now been fixed such that negative orientation angles are accepted.

#### • Case 51245

Previously, when using the pedestrian markup tool, the SRL and rearmost WAD line could appear to be joined when viewed in the X-Y plane but then actually be disconnected when viewed with a Z component. This has now been fixed.

#### • Case 51001

Previously, the Pedestrian markup tool could miss off some head impact points at the free boundaries of a head impact zone - for GTR / UN R127 protocols. This has now been fixed.

### • Case 50774

Previously, in some cases, the Pedestrian markup tool was producing WAD line points that fell slightly short of the correct WAD distance. This has now been fixed.

## Preferences

### • Case 51285

Fixed a bug that was preventing the 'write\_post\_end\_data' preference setting to be recognised when reading in the oa\_pref file.

### **Program crash**

#### • Case 52363

In the Edit Favourite Tools/Keywords panel, if the first entry in the Favourites tree was removed, it could cause PRIMER to crash. This has now been fixed.

# Scripting

#### • Case 52179

PID textbox should remember previously entered value when cancelling pick, select, create operation. This was not working and has been fixed in PRIMER 20.1.

### **Segments**

### • Case 50912

If invalid segment with no topology is created on an edit panel (e.g. for \*BOUNDARY\_CONVECTION), subsequent operations could cause harmless but alarming error messages in the dialogue box. Now fixed.

## **Selection**

### • Case 52170

When selecting elements by area, the default behaviour with a mesh of 3D elements is to select all elements in the 'tunnel' behind the selection area, even if some of these elements are inside the mesh and not currently drawn.

This can be changed (Options, Pick and Select options) to select 'EXT'ernal elements only, meaning only the elements you can currently see on the screen. The effect on a solid 3D mesh is to peel away the outer layer facing the observer.

The 'EXT' behaviour in hidden surface mode plots (HI and SH) was not consistent with the behaviour in wireframe plots (LI). In wireframe mode all the external elements within the area selected, including those on the far side of the model and facing away from the observer, were selected.

This has been made consistent: 'EXT' area picking from a wireframe plot will now only select the 3D elements with faces that can be seen. In the default case of back face removal, this means the elements on the far side of model facing away from the observer will not be selected because they are not drawn.

If back faces are turned on, making them visible, then they will be selected. Similarly, if internal faces are turned on then internal faces will be drawn and selected.

### Sensor

#### • Case 51593

\*DATABASE\_FSI\_SENSOR's OFFSET parameter does not allow negative values when it should be allowed. This issue is now fixed. \*DATABASE\_FSI\_SENSOR OFFSET now accepts negative float values too.

### Sets

#### • Case 52320

When devolving elements/segments in SET\_GENERAL with BOX, PRIMER applies a fast method for large models. This only works for cases where all the boxes are defined in global system, causing issues when \_LOCAL boxes are used.

A trap has been added so that sets with \_LOCAL boxes are treated using the original method which uses a threaded loop of all elements and now gives the correct contents.

## Units

### • Case 51757

Units change for FREQ on DAMPING\_RELATIVE was missing. Now fixed.

#### • Case 51545

Units error when writing model. Fixed the occurrence of the below error message:

#### %%% ERROR %%%

ERROR in DB\_UNITS: Out of range code : 211

#### • Case 51252

For the \*MAT\_ELASTIC\_SPRING\_DISCRETE\_BEAM card, the 'K' field was unitless. This needed updating.

The unit of 'K' now changes depending on the 'FLCID' field. If 'FLCID' is 0, the unit of 'K' is force/length and if 'FLCID' is set then 'K' is unitless.

### • Case 51084

Units not converted correctly for \*ELEMENT\_INERTIA. Units on inertia tensor of \*ELEMENT\_INERTIA were only being processed for global case (CSID = 0). Unit conversion is now also done for local inertia. Issue fixed.

# **User interface**

### • Case 52180

Text for 'Current target point' popup in FMH panel was not easily readable when using PRIMER in dark theme. It is fixed now.

### • Case 52175

The thumbnail images in the Swages mesh panel were coming out small on high resolution monitors. Fixed this.

### • Case 50693

The Entity select menu in PRIMER, when launched from JS API, does not display in the correct theme. Fixed it.

#### • Case 50550

The error message 'smc\_add\_icon\_to\_button' was displayed in the console when clicking on the POST button. Now fixed.

#### • Case 50460

Pressing the tab key in a PRIMER input panel would sometimes cause erroneous behaviour on certain displays. Fixed this.

### Volume 3

### • Case 51976

A bug is fixed to make the <mspid> fields in \*DUALCESE\_BOUNDARY keywords with MSURF option to correctly refer to the MESH\_PART ID.

### • Case 51380

The \*EM\_ISOPOTENTIAL popup displaying number of keyword definitions was showing a wrong number of keyword cards in the model. This was fixed.

### Workflows

### • Case 51736

Hover text was only being displayed on each workflow button on the workflow menu after a workflow had been run. This has been fixed and it is now shown straight away.

### Write

### • Case 51412

When a small format keyword file contains node or element labels that are larger than 8 characters it requires i10 format to output it. This can be applied to the file as a whole by adding 'i10=y' to the \*KEYWORD line, or to individual keywords by adding the '%' suffix. PRIMER supports both methods and will scan a file prior to keyword output to tell you if your existing output settings will require one of these approaches. The default is to promote the whole file rather than individual keywords, but this is controllable via the Options 2 tab in Model, Write and also by preference.

Non-interactive keyword output from things such as JavaScript still applied this pre-output scan

but it defaulted to promoting the file as a whole to I10 format, even if the setting to promote individual keywords had been set.

This has now been fixed: keyword output from JavaScript (and other non-interactive output methods such as 'text edit') now takes into account the possibility that promotion of individual keywords may have been turned on. It will exploit this if set meaning that files as a whole can now avoid unnecessary promotion to I10 or Large formats.

### • Case 51251

Crash when writing modified include from drop-down on include tree. This only occurred when more than 1 model in memory and modified include was in model 2 or above. Now fixed.

#### • Case 50863

Fixed a bug that was causing some post \*END data to be written out despite the 'Post \*END data' keyout option not being selected.

### ZTF

#### • Case 51827

When drawing element triads, and also when exporting data to D3PLOT via the ZTF file, PRIMER could fail to include the effect of the INN flag on \*CONTROL\_ACCURACY.

Normally local axes for shells use the vector N1N2 as the local X axis, however if INN is |2| or |4| then this calculation is changed to make the local axes invariant meaning that changes in node permutation give more consistent local axes.

This could cause the wrong local axes to be shown when element triads were displayed, although in fact the difference is only really visible in poorly shaped elements. This only affected graphics, the behaviour of the model during analysis would not change. This issue is now fixed.

# **2.2 D3PLOT**

# 2.2.1 Bugs fixed in 20.0

# Airbag

• Case 49925

Fixed a crash that could occur when reading in a CPMFOR Interface file if a ZTF file was also read in. The crash would occur if the number of \*CONTACT definitions in the model was greater than the number of CPMFOR surfaces.

# Animation

• Case 47923

On a Linux system that did not have 'core' X11 fonts loaded, the alternative bitmap fonts used when animating could be drawn in the wrong size and place.

This has now been fixed. However, better results will be obtained if 75 dpi core fonts are loaded onto the system.

# Blanking

• Case 39602

Wildcards in the form of <m>\*<n> are now supported in the top bar Quick Pick box in D3PLOT, where <m> and <n> are optional and could be any numeric values. Previously, only a standalone '\*' wildcard was supported which would denote 'ALL' entities.

# Component

• Case 50694

Fixed a crash that could occur when opening a D3PLOT/PTF model followed by a FEMZIP model, closing both models, and then opening a new FEMZIP model.

• Case 49895

Fixed an issue where the PEMAG component would not read in for TSHELLs and would instead crash the program.

# Contacts

Fixed an issue that could cause the wrong contact surface to be displayed when intfor/CTF (contact interface force) files were read into D3PLOT and if the Part Tree was then used to blank/unblank contact surfaces.

# Contour

• Case 50153

When isolating the highest contour band in a CT or SI plot by clicking on the bar in the graphics window, sometimes elements with the highest data value were not included in the plot. This has now been fixed.

### • Case 49815

With negative MAXINT on \*DATABASE\_EXTENT\_BINARY, stresses for shells and thick shells are written by LS-DYNA for each in-plane integration point instead of layer-averaged values. For thick shells, D3PLOT only showed the first value as the value for the whole layer, whereas now it averages all across the layer for that case.

### • Case 48417

Previously invalid values for Yield Utilisation Factor and Percentage were given a value of -1 when they could not be calculated. Now they are given 'N/C' (not computed) which ensures that these invalid values do not affect the contour bar values when valid values are also shown.

# **Cut section**

### • Case 50822

Cut section forces were not updated when the cut direction tab was changed. Now this happens correctly whenever forces are displayed.

### • Case 50652

Autoscaling sometimes zoomed out too far when there were joints in the model and enough other entities were blanked. This has been fixed.

### • Case 49564

When \*DATABASE\_CROSS\_SECTION\_PLANE is used, D3PLOT will render these planes as 'thick slices' through the structure by calculating the intersection of the plane with its cut elements.

This works correctly, but when a (D3PLOT native) cut section was created which was exactly co-planar with a cross-section plane, it could it previously could have resulted in strange looking overlay graphics where the plane cut 3D elements.

The problem has been solved.

When a cut section was defined with actions Normal and Omit, then parts with one node exactly on the plane and all others on the omitted side could appear fully drawn. Now, for such parts, only the node(s) exactly on the plane appear, but the rest is correctly omitted.

## **Data components**

### • Case 50946

If a model had Thermal Strain Tensor output turned on but didn't have Plastic Strain Tensor output turned on as well then the data plotted for thermal strains was wrong. This has been fixed.

### • Case 50048

On the Cloud Plots tab in the Data menu the button text 'Point size options' overlapped with the radio button to switch between fixed size and size proportional to the magnitude. Now the buttons have been repositioned so that the text is readable.

### • Case 49588

Fixed an issue with GLB export via the command line, in which the use of @ to specify integrations points while plotting data components on beams could produce incorrect results.

### • Case 49544

Fixed crashes that could occur when plotting PMM\_PRINC\_MAX\_&\_MIN or S2MM\_2D\_PRINC\_MM\_STRESS in Direct mode for SPH elements.

Also fixed an issue preventing criterion plots of PMM\_PRINC\_MAX\_&\_MIN and PALL\_PRINC\_ALL for DES from being enabled.

## Deform

### • Case 50181

Fixed a crash that could occur while screen picking inside windows containing multiple models.

### • Case 49200

If the Shift Deformed option was used to remove a rigid body translation/rotation, the direction of any vector arrows was not updated to take into account any rotations applied to remove the rigid body rotation. Now fixed.

### • Case 46672

When entering a reference node either under 'Single node' or under '3 Nodes', it was applied to all models in which the node label existed even when a specific model had been selected. Now, the node label is only applied to the selected model when a model is specified.

# **Dialogue command**

### • Case 50304

Dialogue commands for contouring with envelope plots did not work correctly when averaging was switched on. When the envelope plot is opened from the Data menu interactively, then averaging is automatically switched off. The same now happens when the envelope options are selected with dialogue commands.

Also, the Data menu did not always update when the envelope options were changed with dialogue commands. This has also been fixed.

# Envelope

### • Case 49671

If a Contact/Interface data component is being plotted then the option to switch on and off Envelope plotting is now available within the Data Menu.

# **Errortrapping**

• Case 50318

Removed an unnecessary error message saying 'No parent for slave window id' that could occur when applying a template that removed models from a window.

## Filename

• Case 50714

When reading additional files along with a model, the file filter for Groups files only showed binary .grp files by default. This has been corrected to filter for both ASCII .asc Groups files and binary .grp Groups files.

## General

• Case 50633

If a model was displayed in multiple windows and the options to display free edges was set, then the full mesh overlay could still be displayed in windows showing SH, SI, CT plots if in another window, the same state was being displayed in a HI or LI plot.

Now this is fixed so the mesh in the windows showing SH, SI and CT plots will not be drawn, showing only the free edges when Wire and Hidden Line plots are drawn in another window.

# Graphics

Fixed an issue that could cause airbag particles to continue to be drawn at the current state when airbag particles display was switched off via the Entities menu.

### • Case 49674

If a model with SPG Solid elements was displayed in D3PLOT then in a SI or SH plot the SPG elements could be drawn looking almost white if they were being drawn as spheres. The problem would only occur if the model contained other SOLID parts that were not SPG parts and the SPG part was not the 1st SOLID Part drawn.

This is fixed so the spheres are now coloured correctly.

### • Case 49478

Fixed the graphics of translational joints, which was incorrect if nodes N5 and N6 were not orthogonally 'opposite' nodes N1 and N2, resulting in the symbol being skewed.

### • Case 47835

When using a 3D mouse, the centre of rotation of the model tends to shift dynamically.

When the '0' shortcut key was used to export a view from a window in which the model had been positioned using a 3D mouse to other windows this change to the rotation centre was not exported. This meant that while the orientation of the model in the 'exported to' windows was correct its position on the screen might not be, and moreover subsequent rotations might take place about a subtly different centre coordinate.

The centre of rotation on the screen is now exported in this situation, leading to more consistent results.

## Groups

### • Case 49485

For binary group files that are automatically produced with the preference 'd3plot\*delete\_group\_file' set to TRUE, we appended a process ID to the file names from V19.1 onwards. This was because we observed very slow processing when multiple D3PLOT instances were accessing the same group file concurrently.

However, there is a small but non-negligible chance that if those D3PLOT instances ran on different machines, they might have the same PID causing the issue to occur once again. To make this more unique, time information is now appended, resulting in a considerably more unique name, and making the chances of this happening again very unlikely.

## Help

Updated the Blanking menu help text to make things clearer. The View/Hide and Ent(tity) help text now refer to the relevant panels and additional newer options such as 'M = > M' propagate option are now included.

# Image

• Case 49844

Exporting from D3PLOT to D3PLOT Viewer format using dialog commands always exported window 1 regardless of the image window selection. This has been fixed.

# Integration

### • Case 46930

When entities are sketched in PRIMER from the LS-DYNA output tree viewer, the sketching did not immediately happen in a linked D3PLOT session, but only after other operations forcing the graphics to refresh. Now it appears immediately in D3PLOT. Also, when the model was open in multiple windows in D3PLOT, the sketching from PRIMER would only have appeared in the first window after such a refresh, whereas now it appears in all windows in D3PLOT containing that model.

# JavaScript API

### • Case 49825

The dialogue command /CM to set the current model changed the current window to the first window containing that model. If another current window is already set, this is now retained if this also contains the model specified with /CM. If it does not, then it uses the first window with the specified model as before.

### • Case 48971

Bug fixes for the D3PLOT JavaScript API:

- Fixed JavaScript bug 'DES is not defined' as the SharedConstants constant DES was previously not defined.

- Added DataComponents constants LODE\_PA, YUTF & YUTP to JS API manual.

### • Case 48850

If you use functions GetData or GetMultipleData to retrieve results for yield utilisation factor or yield utilisation percentage that are unable to be computed, an exception is now thrown instead of returning a large value (3.402E+38).

### • Case 48816

The functions DialogueInput and DialogueInputNoEcho did not always work correctly for operations with multiple windows, for example when colours were set with dialogue commands from a script. This has now been fixed.

### • Case 48141

In the JS API manual, the list of arguments of functions are not shown in a table any more. This will avoid cells of tables that get too big and do not fit in a page of the PDF version of the manual.

# Labels

• Case 46117

With the Quick Pick 'Dynamic Labelling' option in D3PLOT, it is possible to display the data value for an entity alongside its label.

This option worked for node- and element-based data components, but if a PART based component was selected and plotted (Kinetic Energy) and a PART was selected for 'Dynamic Labelling', no data value was displayed.

This has now been fixed.

# Materials

• Case 47544

In models with \*PART\_STACKED\_ELEMENTS, new parts for the layers are created by LS-DYNA during analysis. Previously, D3PLOT was not able to plot material properties for these parts. Now, the layer data is written to the .ztf file by PRIMER 20.0 and picked up by D3PLOT 20.0 so that it can associate the layer parts with their materials and plot properties correctly.

# Measure

• Case 50321

When a Part-to-Part measure is defined and then a part is added to one side under the contour options, there is a selection menu. When there are no part sets in the model, the only object type to pick is PART..., but this row needed to be explicitly clicked. If a part was picked from the screen before clicking PART..., the buttons to add new parts were disabled. Now, parts can be picked immediately if there are no part sets present.

• Case 48109

On the Measure panel there are new offset options (both on by default):

- Deform: uses the transformed coordinates when there is a Deform option like Shift Deform switched on in the window containing the measurement.

- Model space: takes into account the model space offset applied to a model in its window. If there is an offset in screen space defined, this will not be considered, since it changes with rotation of the view.

# Menus

### • Case 50764

There was an error in the logic which highlights 'common edges' between windows which could cause a crash when the number of windows on a page increased from 16 to 17 or more. This was due to an internal storage error which, while generic, in practice only seemed to cause problems on RHEL 7 Linux platforms.

The storage error has now been corrected and the problem fixed.

### Movies

• Case 50951

Movie capture could fail if:

- Two models had been read
- There was just one graphics window and both were in this window.

The error message would say that there were no states to animate in the window.

This was due to internal confusion about which model was being captured. Now fixed.

### • Case 49560

Fixed an issue that could cause the contour bar in exported movie files to show N/C values when contouring spotweld failure time (SPOTWELD\_FTIME) on a model with a ZTF file while the option not to display unfailed spotwelds was selected.

# Output

### • Case 49029

For sessions containing multiple models, some prefer the default output directory for images and other output files to switch to the latest model read in, whilst other others prefer the default output directory to remain as the location of the first model read in. In D3PLOT and T/HIS, a new 'output\_directory' preference has been added to control the default output directory. For this preference, D3PLOT has options 'LATEST\_MODEL\_READ' and 'FIRST\_MODEL\_READ', with the additional option of 'LEGACY' in T/HIS to preserve old behaviour (which was a mix of the two). For both programs, the new default behaviour is 'LATEST\_MODEL\_READ'. During a session, if you read in a new model, the default output directory in all menus will update to use the new model's location. However, if you have manually selected a different directory for any given output file type, your manual selection will continue to be honoured for that file type.

# Part tree

Fixed an issue in the Part Tree where the labels for entities within an include were not changing colour when the include's colour had changed.

## Performance

### • Case 48282

If Quick Pick was used with predictive picking to select include files then the process of sketching the contents of the include file could be slow.

In D3PLOT 20.0, the logic has been modified so that if, after starting the sketch, a mouse movement greater than a threshold is detected then D3PLOT will now stop the sketch operation and will start responding to mouse movements and key presses immediately.

# **Program crash**

### • Case 50805

When a model contained both springs and beams, and the option to superimpose beams on top of springs for visualisation was used (field BEAM on \*DATABASE\_BINARY), then a crash could occur in predictive picking when highlighting a spring.

This was due to internal confusion between beams and springs in this context and has now been fixed.

### • Case 50538

Fixed a crash that could occur if the option in the Write menu to find and display coincident elements was used.

### • Case 50179

Fixed a crash that could occur if a model containing only the undeformed state was loaded and then trying to generate a cut-down PTF file.

# **Properties**

• Case 49678

Fixed an issue that if a command file was recorded from a session containing multiple models then none of the actions on the tabs that select and propagate models were recorded in the file.

## **PTF compress**

• Case 50591

In some circumstances, writing out a compressed PTF with fully integrated TSHELLs could crash D3PLOT. This has now been fixed.

# Quick pick

### • Case 50544

Fixed a crash that could occur if the Quick Pick type was set to 'Entity' and then the option to dynamically label items on the screen was used.

### • Case 49227

Fixed an issue where Quick Pick undo was not reverting a part or include to its previous colour, overlay colour, transparency, brightness, shine, display mode, or overlay mode.

## Read

### • Case 49394

On some Windows computers where remote files are hosted on Linux systems and exported via a SAMBA server, we have seen problems of files being locked unnecessarily when opened for reading. A typical scenario is:

- An LS-DYNA job is submitted on a remote system

- Results file is opened for viewing in D3PLOT or T/HIS while the job is still running

- The results file is later reopened on the same computer to check progress and it is shown that no more results appear to have been written

- However, opening the file on a different computer shows that further results have in fact been written

To solve this, D3PLOT and T/HIS have been fixed to allow normal updates to occur so that the files are not locked unnecessarily.

### • Case 48572

D3PLOT failed to read the LS-PrePost '.db' files that were generated by the double precision version of LS-PrePost. If some of the options to embed precomputed values for von Mises stress were used in LS-PrePost then D3PLOT would also fail to read those files. These issues have now been fixed.

# Selection

### • Case 49061

When the Ambiguous Pick menu was opened whilst screen picking for a single item (e.g. from Deform > Fix Node), if the label option was switched on, D3PLOT would crash during graphics refresh once an item was selected from the menu. This has now been fixed.

# Sketch

If a window contained two models then screen picking entities in the first model in the window via an object menu could cause D3PLOT to crash. If D3PLOT didn't crash, then the item selected was incorrectly marked with pick symbols in the second model rather than the first. These issues have now been fixed.

# T/HIS link

• Case 49553

When opening a model in D3PLOT with the T/HIS link already open, error message 'the list of entity IDs sent from T/HIS for model 2 do not match the IDs in the PTF file. Any unknown IDs have been ignored' could be displayed. This has been fixed.

### • Case 49386

Fixed an issue that could occur with a multiple monitor setup where the main display was not the left-hand-most display and the displays had different screen resolutions: when T/HIS was fully undocked from D3PLOT (in a linked session), the T/HIS window could become positioned so that the top bar was off the screen. This made it very difficult to drag/resize the window as required.

# **User interface**

### • Case 50314

Corrected the colour of the Apply button in the 'Entities to exclude' portion of the Cut Section menu.

### • Case 50305

When using the XY Data or Write panels, if a model contains composites, it is possible to select the ply from which to extract data. However, the feedback box on the Ply Selection panel could be obscured by the Help and Dismiss buttons. The panel is no longer docked in the right-hand side menu so this feedback box is no longer obscured.

### • Case 49480

Fixed a crash that could occur when deleting graphics windows using the popup at the top-left of a window.

• Case 49420

The Deform panel has been improved: some typos corrected and buttons recoloured for clarity.

### • Case 49159

In the Data Component Strain submenu, the component listed as 'GXY\_GAMMA\_ZX\_STRAIN' has been corrected to GZX\_GAMMA\_ZX\_STRAIN.

# **Utilities**

• Case 49872

When a model was in multiple windows and it was the first in Window 1 but the second in Window 2, for example, then Utilities -> Modify title could have applied the new title to the wrong model. This has now been fixed.

# Volume 3

• Case 50965

With multi-threading on and with models containing multi-physics elements D3PLOT could crash when opening a settings file from the File Open panel. This has been fixed.

# Write

• Case 50069

Fixed an issue that could cause the Save button in the Write table to become disabled if you cancelled a file selection operation.

# 2.2.2 Bugs fixed in 20.1

### Animation

### • Case 52248

Fixed a crash that could occur at state 0, when two models were loaded into the same window, and AC was pressed. This was occurred when the first window had element types not available in the second.

## Annotation

### • Case 51347

When switching to the Annotations  $\rightarrow$  Playback tab, the selected annotation was not reloaded automatically, so selecting an annotation from the dropdown or navigating left or right was required to trigger a reload. Now, when you switch to the Playback tab, whichever annotation is currently selected will be automatically reloaded.

### • Case 51070

If D3PLOT was linked to T/HIS and the annotations capture button was clicked multiple times in quick succession a crash could result. This has been fixed.

# Blanking

### • Case 49775

If a cut section was defined using the option to Omit the items on either side of the cut, then it was not possible to select any Shell parts using screen picking while the cut section was switched on. If an area was dragged to select all the parts within it, then that did not work for any element types. These issues have now been fixed.

## Contour

### • Case 51842

For a cut plane with both actions set to Omit, contour plots sometimes showed incorrect minimum and maximum values if the cut plane was moved during or after an animation. Now the minimum and maximum values are refreshed as expected.

### • Case 51409

If a data-mapping data component was plotted on a cut section with both sides of the cut section set to Omit then it was possible for all the contour bands on the cut section to be drawn in black. This has been fixed.

### • Case 51071

If D3PLOT calculated Resultant Forces for Thick Shell elements then, when those values were contoured, the contours on the through-thickness faces showed a through-thickness variation where the values through the thickness should have been constant. This has now been fixed.

# **Cut section**

### • Case 52305

Fixed a crash that occurred when the Write table for cut section forces was reopened after being active previously during model deletion.

### • Case 52304

Fixed a crash that could occur if a cut section using Basic Space was created and then the option to display some Shell parts with True Thickness was also selected.

### • Case 52124

During animation of a contour plot, if multiple parallel cut sections were changed, sometimes the wrong number of planes was drawn. For example, when the number of planes in uniform spacing was increased, the original number of planes continued to be drawn until some other cut section changes were made. Now the correct number of parallel planes is drawn directly after any changes to multiple parallel cuts.

### • Case 51899

Fixed a crash that could occur when selecting an item from the Ambiguous Pick menu.

### • Case 51759

Fixed an issue that prevented Node labels with more than 7 digits from being read properly via the JavaScript API for cut sections.

### • Case 51702

Fixed an issue where the Write table for cut section forces displayed incorrect part labels for a single active window, in a session with multiple windows.

### • Case 51513

Fixed an issue where undeformed geometry was not omitted when the positive or negative action of a cut plane was set to Omit.

### • Case 51400

Fixed a crash that could occur if the option to contour Airbag Particle Mapped Data was used at a state where an airbag did not actually have any active particles (usually at time 0.0).

### • Case 51341

Fixed a crash that could occur when drawing cut sections with shell thicknesses and undeformed geometry.

### • Case 51257

If the Auto-transparency option was used in SI/CT plots, then the transparency settings were not being applied to the contour bands drawn on the face of any cut sections defined. This has been fixed.

### • Case 51058

Fixed an issue where cut sections were not redrawn correctly when their direction switch was off, then the definition type changed and then the direction switch was switched back on.

Fixed an issue where the first time the Drag option was selected in the Cut Section menu in a D3PLOT session, the drag operation was cancelled as soon as the mouse was moved into the graphics window, and reselection of the Drag option a second time was required.

#### • Case 50846

Previously in the Write table launched from the forces button of the Cut Sections tab, we would get \*\*\*\* for negative 4-digit or greater offset values. This is now fixed.

#### • Case 50607

Thick shell cut section force values were being calculated using only the mid-surface stresses in elements. This resulted in inaccurate values being reported for more complicated load cases and formulations. Now, the stresses at each integration point in thick shell elements are used, resulting in more accurate cut section forces and moments being displayed.

#### • Case 50548

If a cut section was defined using the option to Omit the items on either side of the cut, then it was not possible to select any Shell parts using screen picking while the cut section was switched on (Solid and Thick Shell parts could be selected). If an area was dragged to select all the parts within it, then that did not work for any element types. These issues are now fixed.

#### • Case 50524

For a cut section with transparent positive or negative action, the transparency percentage did not always redraw immediately when the slider was changed on the panel. Now it is redrawn immediately after the slider is released.

### **Data components**

### • Cases 51354 and 51277

D3PLOT was failing to read and plot the von Mises stress results for Shell and Thick Shell elements from a D3RMS file. This was only a problem if either:

- 1. The number of through thickness integration points was not 3.
- 2. The Shells were fully integrated, and data was written for multiple in-plan integration points.

This has been fixed.

### Deform

#### • Case 52227

If a window contained more than one model and the displacement magnification factor was changed while the model was animating, this would cause flickering. Stopping and restarting the animation would fix this, but the problem would recur if the magnification factor was changed again. Now fixed.

#### • Case 50249

In the Deform  $\rightarrow$  Fixed Node menu, if the option to select a model was used (instead of 'Any') and that model was later deleted, the menu still showed the deleted model as the one to use for the node. This has been fixed.

# **Error trapping**

### • Case 50504

Fixed the error messages appearing in the command prompt window when screen area select is used.

### Filename

### • Case 50821

In the Image Output menu, if a filename that already existed was selected, then the textbox was correctly highlighted in red. Then, if one of the other options in the same menu (white background, image resolution, etc.) was selected, then the filename incorrectly updated automatically to a unique one and the textbox stayed highlighted in red. This has been fixed.

## Graphics

#### • Case 52431

If a velocity vector plot was generated when some parts of a model were blanked, then D3PLOT could generate random velocity vectors on nodes attached to elements that were not visible.

This was a random problem which only occurred occasionally, and it required the first node in the model to be unattached from the parts that were visible. Now fixed.

### • Case 51672

The contour colour on Beams could be drawn with shading still being applied in an SI plot, even if lighting had been switched off. This problem would only occur on elements that were in a single contour band and could be drawn as a constant colour. This has been fixed.

### • Case 51392

For d3eigv and d3rms files, the model triad position was drawn in the wrong location meaning that it overlapped with the frequency/phase text. This has been fixed.

### • Case 51381

If multiple windows were opened in D3PLOT and they contained models with airbag particles, then the lighting and shading of the highlights on the spheres in W1 disappeared. If lighting was completely turned off and back on then the spheres in W1 were drawn correctly again. This has been fixed.

## Help

#### • Case 51243

Corrected some typos in help listings in the Utilities panel. Also, removed an out-of-date reference to use the 'P' shortcut key to access the Properties panel, since this key has been used to toggle Predictive Picking for a long time now.

# JavaScript API

Fixed an issue where the JavaScript function DeleteUbinComponent would not work if only one Ubin component is present.

# Measure

### • Case 52282

When a measure between different models in the same window was exported to XY Data, then the number of states was based on the model with the fewest states. In particular, when one model has got one state only, there would only be one data point and no curve visible.

Now, the number of states exported is that for the model with the most states. Data points beyond the last state for one of the models are now calculated between the last state of the model with fewer states and the current state of that with more states. This is consistent with measurements shown in the graphics window when the state slider is moved.

### • Case 50557

When contouring Part-Part measures, there is a popup on the Measure panel to select X, Y or Z distance or the distance magnitude. This also showed other data components under 2D and 3D Geometric, which do not belong here. While they can still be plotted from the Data menu, the Measure panel now only shows the options about measures.

# Nastran

### • Case 51653

If an OP2 file generated by OptiStruct was read into D3PLOT, then the first RBE2 definition was not read correctly, and three additional rigid beams were created in D3PLOT which had spurious node numbers. Now fixed.

# Part tree

### • Case 50175

On the Part Tree colour popup, the Entity button was disabled. The Entity option has now been made available.

## Performance

### • Case 50594

If data is extracted for many entities via the XY Data menu, then this operation can take a long time. If the STOP button was pressed to terminate the operation, D3PLOT would ignore the request and would continue with the operation. This has been fixed.

## **Program crash**

### • Case 51173

Fixed a crash that could occur when exiting D3PLOT.

### • Case 51090

Fixed a crash that occurred in the D3PLOT-T/HIS link, when hovering over Thick Shells within the Read panel Entity menu.

# **Properties**

### • Case 51633

Fixed a crash that could occur when reading in a properties file if the properties file contained any LOAD entries.

# **PTF compress**

### • Case 52288

Fixed a crash that could occur when switching on a cut section for a model with spotwelds created previously using Utilities  $\rightarrow$  Compress.

### • Case 48827

If a NASTRAN model containing nodal rotational data components was read into D3PLOT and converted into a LS-DYNA d3plot file using Utilities  $\rightarrow$  Compress, then the resulting file could fail to read back into D3PLOT. Now fixed.

# Quick pick

### • Case 52283

If you used Quick Pick to pick an include file, then the include file ID echoed to the dialogue box was always ID + 1. Now fixed.

### • Case 51158

Since D3PLOT 19.1, Quick Pick part filters for solids, shells and thick shells were failing to filter out beam parts. This has now been fixed.

### • Case 50744

When we try to blank parts that are not present in model, by keying in the part labels in the quick pick menu in D3PLOT, the error message does not include part label or model label. This is now replaced with a warning that gives us both part and model labels.

# Read

### • Case 51906

Fixed a crash that could occur when reading the D3ITER database files created by some versions of LS-DYNA.

### • Case 51337

When reading a FEMZIP database file, D3PLOT would only show the first 40 characters of the model title. Now fixed.

### • Case 51194

Fixed an issue where d3eigv files were not being detected when Multiple Models was selected when searching for files. Files named d3eigv were being detected but intermittent analysis results like d3eigv1, d3eigv2 were not. Now fixed.

## Session and Settings files

#### • Case 51218

If the image resolution was changed to either  $2 \times$  or  $4 \times$  and a session file (or settings file) was then saved, then when the session file was re-opened, the image menu correctly showed the correct resolution ( $2 \times$  or  $4 \times$ ) but if an image was captured it was generated as the standard screen resolution. This has been fixed.

### • Case 51297

If a session or settings file was reloaded which had been saved for an ISO plot of ALE Volume fraction with a single contour level, then the contour colour was not restored correctly if it had been changed for the default colour of RED. This has been fixed.

### T/HIS link

### • Case 51165

If D3PLOT was opened with a single model and a linked T/HIS session, then closing the model in D3PLOT would result in multiple unused window id error messages in the D3PLOT dialog box. This has been fixed.

### • Case 51153

If a D3PLOT-T/HIS linked session contained multiple models and multiple graphs, then in some cases it was impossible to change the page in T/HIS if T/HIS was fully undocked. This has been fixed.

### • Case 51030

If T/HIS was completely undocked from D3PLOT and then re-docked, the page number displayed in D3PLOT might not be the page currently being displayed in D3PLOT. This would only happen if the two programs were displaying different page numbers before T/HIS was re-docked. Now fixed.

### Text

### • Case 51225

In some versions of LS-DYNA, the \*TITLE information written to double precision output files was displayed in D3PLOT with spurious additional characters at the end of the title. This only happened if the \*TITLE card id was longer than 72 characters. Now fixed.

### **User defined**

#### • Case 51358

Creating a user-defined data component for beams could sometimes fail when writing to disk if the beams in question had 0 or 1 integration points. This has now been resolved so data will write out successfully.

## Volume 3

Fixed a crash that could occur when reading results from a Volume 3 analysis if the machine had more than 16 cores.

# Volume clip

### • Case 50773

Fixed an issue where the first time the Drag option was selected in the Volume Clipping menu in a D3PLOT session, the drag operation was cancelled as soon as the mouse was moved into the graphics window, and reselection of the Drag option a second time was required.

# **D3PLOT Viewer**

### • Case 51930

Fixed a crash that could occur when exporting a D3PLOT Viewer file for a model containing NRBs.

### • Case 51028

If model colour was set via the Edit Window  $\rightarrow$  Colour popup, this was not respected in D3PLOT Viewer exports – instead, the part colours were exported. Now fixed.

# Workflows

### • Case 51864

The IIHS MDB B-Pillar structure assessment in the D3PLOT Automotive Assessment workflow could fail because the files to communicate between D3PLOT and REPORTER were being written to a non-writable folder. This has been fixed.

### • Case 51776

If the Automotive Assessment workflow was run for the Far Side loadcase with multiple models, the image showing the head excursion captured the windows of all the models. It now only captures the window of each model individually.

# 2.3 T/HIS

# **2.3.1 Bugs fixed in 20.0**

### **Curve menu**

• Case 50129

In T/HIS 19.0 the labels for the Generalised Stiffness Joint data components were wrong. The data components for these joints were incorrectly setup as though they generated x,y,z displacement based components when they should have been phi,theta,psi rotational components. This has been fixed.

# **Curve table**

• Case 50326

Fixed a crash for D3PLOT-T/HIS linked session curve table writing when models had been read in from D3PLOT with no data associated with them.

# Curves

• Case 48826

The min/max values in X/Y/Y2 axis will be the same as the values set even in logarithmic scale, provided the autoscale is OFF for that particular(min/max) value.

# **Errortrapping**

• Case 50665

On high resolution displays, typically laptops running at 3840 horizontal resolution (around 250 Dots Per Inch (DPI)) the 'little red button' in the T/HIS dialogue box used to display the number of error and warning messages reported could be too small to display anything. It still worked, it was simply that no text was written inside it.

This was a scaling issue in the user interface caused by the high DPI value, now fixed.

# **FAST-TCF**

• Case 50398

Fixed issue where backward slashes in all the lines of the FAST-TCF scripts were converted to forward slashes when they were read into T/HIS. Now only the file path is converted when read in a different platform from which the script was created.

If a FAST-TCF script was generated in T/HIS and one of the curves had been created using the 'Equation' option then T/HIS would crash if one of the inputs to the Equation was a curve that had also been generated using an equation.

#### • Case 49148

If a FAST-TCF script was pasted into a T/HIS item in REPORTER and the script created a number of curves and variables associated with those curves, but only displayed a subset of curves, the variables would not be exported to REPORTER correctly. This has been fixed.

### Filename

#### • Case 46875

Previously, the image capture tool in T/HIS would sometimes cause errors by automatically overwriting an existing file before presenting the overwrite options. This occurred if you clicked the Capture button immediately after entering the name of an existing file into the filename textbox, without clicking elsewhere in the window first.

This error has been fixed, and the buttons have been reworked so that when you click on Apply or the Capture button, a popup window appears which lets you decide to either overwrite or append the file.

Additionally, writing a file name in any filename textbox, or selecting a file using the file browser, will now highlight the textbox in red if the file already exists.

## Graphics

### • Case 50634

When creating a curve by clicking on the screen to define points ([Read], Screen mode) the graphics of the curve could go wrong if the scale was changed using the mouse scroll wheel, leaving what looked like a 'ghost' image of the curve at a different scale.

This was due to a conflict between the way the curve being created was drawn and how scroll wheel zoom was working. Now fixed.

### • Case 49603

All our applications have logic to keep floating menu windows 'in front of' graphics windows so that they don't get lost behind them.

This stacking order control was not applied to minimised windows which, as a consequence, \*could\* get 'lost behind' other windows giving the impression that they had disappeared.

Fixed by applying the same logic to minimised windows.

### Image

### • Case 49467

Saved and restored the active graphs when the results are captured.

# Integration

• Case 50337

In previous versions, the 'PRIMER' panel in T/HIS could, at times, fail to automatically locate the corresponding LS-DYNA input model as specified in the ztf file. This issue has now been fixed.

### • Case 49506

REPORTER variables and FAST-TCF table output for curve property MAXA would instead give the value MAX. This has been fixed.

# JavaScript API

• Case 49790

If multiple graphs were added to a page using the JavaScript function Graph.AddToPage() the last graph wasn't being displayed on the page. This has been fixed.

### • Case 49526

Page.AddToGraph() would throw an exception if there were 32 graphs in T/HIS and one of the existing graphs was added to a page, e.g. add graph 1 to page 2, Page.AddToGraph(2, 1).

This has been fixed.

## Output

• Case 49941

For sessions containing multiple models, some prefer the default output directory for images and other output files to switch to the latest model read in, whilst others prefer the default output directory to remain as the location of the first model read in. In D3PLOT and T/HIS, a new 'output\_directory' preference has been added to control the default output directory. For this preference, D3PLOT has options 'LATEST\_MODEL\_READ' and 'FIRST\_MODEL\_READ', with the additional option of 'LEGACY' in T/HIS to preserve old behaviour (which was a mix of the two). For both programs, the new default behaviour is 'LATEST\_MODEL\_READ'. During a session, if you read in a new model, the default output directory in all menus will update to use the new model's location. However, if you have manually selected a different directory for any given output file type, your manual selection will continue to be honoured for that file type.

# Read

### • Case 49768

If Option 3 on \*DATABASE\_ASCII\_ELOUT was set, T/HIS failed to read results for Thick Shells from the LSDA/binout file correctly. In some cases it failed to read anything, while in others it would read the wrong data if a Thick Shell element was fully integrated and had multiple in-plane integration points.

• Case 49635

Drag and drop of a valid filename now remembers the file location when opened file selector.

Added drag and drop feature to file types Group, Keyword, Bulk Data, ISO Channel/Index, Diadem and Nastran.

### • Case 49058

Fixed an issue where data from THF source files could produce zeroed out PEMAG curve data for TSHELLs, SHELLs and SOLIDs.

• Case 48384

In LS-DYNA R14 the terms 'slave' and 'master' have been replaced with 'SURFA' and 'SURFB' in the ASCII RCFORC and SLEOUT files that T/HIS reads. T/HIS 20.0 has been modified to support these alternative files.

# **Recent files**

• Case 43524

Added a popup option for reading multiple models directories.

## Session

• Case 50555

T/HIS was unable to write curves from a JavaScript source into an embedded T/HIS session file if those curves had an ID that was greater than 9. This has now been fixed.

• Case 48976

Added a CHECK BOX whenever 'Embed cur/csv files into session' is unchecked followed by checking it first. So when we save the session with embedded files and then uncheck the tick box we would get a conform message saying the saved embedded files(if any) will be lost and ask for continue or cancel the operation.

# T/HIS link

### • Case 50301

Linked D3PLOT<->T/HIS sessions could previously crash under rare circumstances while attempting to navigate between pages involving multiple models and specific layouts. Additionally, an error message could previously be provoked while attempting to undock T/HIS for the aforementioned layout. Both issues have now been fixed.

### • Case 49617

If you had the environment variables D3PLOT\_AUTO\_MACRO and THIS\_AUTO\_MACRO set to automatically record a MACRO file then T/HIS would display some %%% ERROR %%% messages in it's dialogue box if T/HIS was started from within D3PLOT via the D3PLOT->T/HIS link.

### • Case 49383

If an animation was captured in a linked D3PLOT>T/HIS session then the timeline in the graph windows didn't move on the screen - it did however move in the captured animation.

### • Case 49245

If a T/HIS curve was created by combining data sent across the D3PLOT > T/HIS link with data read in T/HIS which did not have an x-axis unit of 'time' then the time based 'timeline' was incorrectly displayed on the graph.

## Units

### • Case 49140

Fixed minor text formatting in the Units menu.

-Added spaces after commas (mm, kg, s)

-Made capitalisation more consistent

-Changed the order from (Mass, Length, Time) to (Length, Mass, Time) in the display to make it consistent with PRIMER and the popup.

### • Case 47800

The layout of the HDF panel has been improved, and it now responds better to resizing.

## Write

### • Case 49757

Now T/HIS will update the file paths for file browser in case you drag a file into a T/HIS session.

# 2.3.2 Bugs fixed in 20.1

## **Command files**

### • Case 50996

When searching through a T/HIS command file, clicking on some of the Help buttons in the panel could cause T/HIS to crash. This has now been fixed and appropriate Help panels are now mapped.

# Curves

• Case 50938

When reading global curves from the binout or glstat files for dynamic relaxation simulations that only have data for a single time value, T/HIS would create blank curves. T/HIS now reads the single point and draws a symbol.

### • Case 50890

If SHIFT or CTRL were used to select multiple rows in the T/HIS curve manager and if the SHIFT/CTRL keys were released after the popup menu was mapped but before selecting an action in the popup menu, then the action was only applied to the last row selected using SHIFT/CTRL instead of all of the selected rows. This has been fixed.

## Datum

### • Case 51082

It is possible to plot Datum lines with varying X and Y values using the Points option on the Datum panel. Points can either be input manually or copied from an existing curve. In either case, the Y values are always plotted against the left-hand y-axis on a graph, even if the points were copied from a curve plotted against the right-hand axis. This has been clarified in help documentation and a warning will now be printed in the dialogue box if points are copied from a curve currently plotted against the right-hand axis to make this behaviour clearer.

# **FAST-TCF**

### • Case 52269

In certain cases, very old FAST-TCF scripts could contain commands for graph appearance that T/HIS no longer decoded properly. They only appeared to continue to work as intended if the command was to set a property to the value it already appeared as on screen. So, if a session had a white background and black foreground, an old script which switched them would only set one property and not the other, resulting in an 'invisible' graph appearance.

This has now been resolved and backwards compatibility for these commands has been reinstated.

T/HIS could sometimes incorrectly display the message 'tty mode is acceptable' when running a FAST-TCF script. The message was just for information and did not change anything so it was harmless, but it could be confusing if it is known that the script generates images. This has been fixed.

• Case 50884

Sometimes when reading a second or subsequent model into T/HIS, the option to automatically extract the same curves as those read from a previously read model would fail. This has been fixed.

# Image

• Case 51313

Fixed an Issue in D3PLOT-T/HIS linked sessions and T/HIS standalone sessions where the 'White Background' option for Image Capture was not being honoured.

# JavaScript API

• Case 51833

The following Graph class instance methods were not returning true/false on success/failure:

- AddCurveID()
- RemoveCurveID()
- AddToPage()
- RemoveFromPage()

GetAllPageIDs() was returning the incorrect page IDs.

These have all been fixed.

### • Case 51463

In the GUI Builder, if you pressed File  $\rightarrow$  Save  $\rightarrow$  Cancel a file was still saved. This has been fixed.

## Menus

• Case 50071

In the Read panel, the 'Re-Read' button in Model Manager and Reread Model menus is now disabled when there are no models present in T/HIS.

# **Operations**

Using the Operate  $\rightarrow$  CAT operation would display a window with a warning message 'fortrtl: warning (768): Internal file write-to-self; undefined results' and the label for the new curve would be '#' instead of '#1 CAT #2'. Now fixed.

## Pages

• Case 51649

If Advanced Layout options were chosen for multiple pages/graphs, then when new graphs were created, T/HIS could display error messages similar to:

ERROR in SM\_RESIZE\_BOX: Invalid menu X coords: 0.000000 0.000000

This would only happen if the current page was not page 1 and is now fixed.

## Preferences

• Case 51858

If you had the preference this\*quickfind\_box\_size set, an error message was printed to the terminal window: 'Function d3\_gen\_unset invoked. Contact Oasys Ltd.' The preference was read in, and the error message was harmless, but it now no longer prints the message.

# **Program crash**

### • Case 51402

D3PLOT could crash when using the D3PLOT-T/HIS link if a window contained multiple models that had \*DATABASE\_CROSS\_SECTION definitions and X-SECTION data was being extracted in T/HIS. The crash would occur when you moved over a row in the T/HIS entity menu and D3PLOT tried to sketch the item for that row. This has been fixed.

# **Quick pick**

• Case 46646

If you pressed the right mouse button and moved the cursor before pressing the SHIFT button to start dynamic viewing, then T/HIS would start to drag out an area for quick pick.

After releasing the SHIFT key, the next time you pressed the right mouse button, T/HIS would think it was completing the drag operation that was started before pressing the SHIFT key and it would automatically select all the curves with the area. This has been fixed.

## Read

When reading results from a \*FREQUENCY\_DOMAIN\_RANDOM\_VIBRATION\_FATIGUE analysis, the von Mises stress Data Component was not available for Solid elements when it should have been. Now fixed.

#### • Case 51385

If the option to read in \*DEFINE\_CURVE definitions from a Keyword file was used, then T/HIS could fail to process relative \*INCLUDE paths correctly.

If for example the file

D:\test\path\model.key

contained

\*INCLUDE ..\includes\preload.key

T/HIS would try to read

 $D:\test\path\includes\preload.key$ 

when it should have been

D:\test\includes\preload.key

This has been fixed.

• Case 51110

Added support to read Vol 3 Keyword files in T/HIS with more than 4-digit part IDs in the filename.

### Session

• Case 48874

T/HIS session file save/retrieve would previously not work correctly in the case of embedded .cur files from different directories but carrying the same names. This issue has now been fixed.

### Shortcut

• Case 50989

Default shortcut keys for Tile Wide and Tile Tall have been set to '1' and '2' respectively (previously they were the other way around). Also, from v19, the shortcut for Tile Tall changed page layout to Tile Wide. This has been fixed.

# T/HIS link

### • Case 51075

When curves are combined using the COM operation such that the x-axis no longer displays time, but some other variable, the timeline is drawn as a point on each curve corresponding to the relevant data values. In this case, if a curve was plotted against the second y-axis, these timeline points could be drawn in the wrong place in the graph area, often not on the curve, or sometimes not even drawn at all. This has now been fixed.

### • Case 51035

If T/HIS was fully undocked for D3PLOT when running the D3PLOT-T/HIS link, then by default only the first page of Graphs in T/HIS could be selected.

If after undocking you reset the page layout in T/HIS then all pages became available. This has been fixed.

# Workflows

• Case 52358

The USNCAP MDB crash test in the Automotive Assessment Workflows tool was using a HIC window of 0.015 seconds but should have been using 0.036. This has been fixed.

#### • Case 52225

If a Workflows definition file was invalid and could not be read, an error message 'Error parsing JSON' was written to the dialogue window, which did not help diagnose the problem.

This has been updated so it now says 'Error parsing workflow definition file: [filename]' which should help to diagnose and fix the error.

### • Case 52145

The Automotive Assessment Workflow was labelling the NIJ Compression-Flexion curve as Compression-Extension. This has been fixed.

#### • Case 52049

Automotive Assessment Workflow: the neck bending moment (and any calculations that relied on it e.g. NIJ) had an issue where the shear force was incorrectly scaled for models where time was not in seconds. This has been corrected. Note that this issue did not affect THOR models or models where the time was in seconds.

#### • Case 52025

In the Automotive Assessment workflow, when calculating the pelvis compression force, SID IIs SBLD dummies were sometimes using just the right side, even when both sides were defined. This has now been fixed and both left and right should be output if they are defined. Any user

data (JSON files or post-\*END data) saved for these dummies using Oasys 20.0 will need to be updated using PRIMER 20.1 before the results can be processed using T/HIS 20.1.

#### • Case 52017

The hover text shown on the workflow buttons could get truncated, so it did not show the full pathnames of files. This has been fixed.

### • Case 51507

In the Automotive Assessment Workflow tool, support was missing for dummy models with Joint loadcells and Joint Stiffness transducers. This support has been added and primarily effects the LSTC HIII 5F Fast 2.0 Dummy model.

#### • Case 51077

The Automotive Assessment Workflow tool could terminate with an error if a model contained a lot of database history entities because it tried to create too many widgets for the entity selection popup.

This has been fixed by limiting the number of entities listed to 100. Any further entities not in the list are still accessible via the Pick and Select buttons.

#### • Case 51061

Fixed an issue preventing the Pulse Index Workflow from working correctly if the vehicle travels in the positive X direction.

# Write

#### • Case 52191

In the Write menu, if the format was changed to CSV (X, Y, Y, Y, Y) and a curve was selected for the X-axis values, then the curve number displayed in the text box was sometimes incorrect. Now fixed.

#### • Case 51980

When reading ISO-MME format, if 'Time for first sample' was 'NOVALUE' in .mmd files, T/HIS would report an error. Now, the files are read without error, with time for first sample treated as 0.

# 2.4 **REPORTER**

# **2.4.1 Bugs fixed in 20.0**

# **Errortrapping**

• Case 49982

If you insert a variable that does not exist in the report/template, REPORTER will now only log one error when the report/template is generated. REPORTER will no longer log an error when failing to render the missing variable in Presentation view.

# Filename

• Case 50434

REPORTER now automatically adds any missing extensions to file names when you save a new file from REPORTER. Your selected file filter will be used to add the appropriate missing extension.

• Case 49570

Fixed an issue introduced in REPORTER 19.1, in which a user-defined 'Image File' filename for a new PRIMER/D3PLOT/T-HIS Item was being overwritten by a default name when first creating the Item.

### • Case 49468

When modifying a PRIMER, D3PLOT, or T/HIS Item in REPORTER, the file browser launched by the Choose button for the Image File field will now allow for the creation of a new file. Previously, only an existing file could be selected.

# Library

• Case 50349

The following scripts have been deprecated in REPORTER 20: pedestrian\_zone\_area\_from\_csv.js and pedestrian\_zone\_area\_from\_variables.js. It is recommended to use the HIC Area Calculator in PRIMER and the Euro NCAP and GTR Head Impact templates in REPORTER instead.

# Menus

• Case 50054

In rare circumstances following modification of the OA\_INSTALL environment variable, it was possible for the 'New Library Page...' Dialog to prompt a crash to desktop. This is no longer the case.

# Preferences

• Case 50317

REPORTER will now ignore any environment variable whose name includes non-word characters. Previously, REPORTER incorrectly allowed a sequence of non-word characters at the beginning of an environment variable name. This meant that '#OA\_HOME' (for example) would have been interpreted as 'OA\_HOME', leading to unexpected consequences for users.

# Session

• Case 49174

When exporting a template to a report, the REPORTER session will no longer update (i.e. the session remains as the current .ort/.ortx).

# **Standard templates**

• Case 50089

The Automotive library templates allow you to process results located in a different directory from your keyword file (to accommodate HPC clusters with this configuration). However, the D3PLOT items in several templates were found to be lacking this feature, and would throw an error unless the results were in the same directory as the keyword file. This has been fixed for the following templates:

Euro NCAP Far Side Impact 2022 Euro NCAP Side MDB 2022 Euro NCAP Side Pole 2022 IIHS Side MDB 2021 IIHS Side MDB 2021 Structure Only

# Text

• Case 48794

When mapping fonts, if the default font is not available for a generic type (sans-serif, serif, etc.) then REPORTER now searches for the first available font of the same type before switching to the default sans-serif as a last attempt.

# Write

#### • Case 50448

When saving a Template to a new location using the 'File -> Save As' option, the 'Read-Only' label will no longer persist incorrectly in the REPORTER title bar.

# 2.4.2 Bugs fixed in 20.1

# Capture

• Case 52239

D3PLOT X Server errors are now printed to standard output if the program is running in batch mode, otherwise the errors are printed to standard error. This makes sure that the batch process is not interrupted when running REPORTER in batch mode.

# Scripting

#### • Case 52026

Fixed an issue that would cause button scripts to be generated despite having 'do not run when template or page is generated' checked, if they existed in a template after a previous Script item that called Template.Generate().

#### • Case 51661

REPORTER now maps its default font to an available font when launched. This ensures that an available font is used when creating an item via a script without explicitly specifying a font. This also avoids an unavailable font being requested when exporting the report/template as a PDF.

# **Standard templates**

### • Case 51969

The PDB WorldSID right shoulder force sign was incorrect because compression was taken as a negative force. The sign of the right shoulder curve output has been inverted to be consistent with the left shoulder force where positive force is compressive. This change affects the following REPORTER templates:

- Euro NCAP Side MDB 2020
- Euro NCAP Side MDB 2022
- Euro NCAP Side Pole 2020
- Euro NCAP Side Pole 2022
- Case 51954

In the Euro NCAP Far Side Impact 2022 template, fixed an issue that meant that head excursion was always calculated from the final plot state rather than the plot state with maximum head excursion.

• Case 51950

In the Euro NCAP Far Side Impact 2022 template, fixed an issue with the view position of the model which previously relied on the model being located close to Z = 0.

• Case 51865

Fixed an issue in the IIHS Side MDB Impact 2021 templates where the structural rating was not updated until after the Save Report prompt was closed. This meant that saving a report using the prompt gave always showed structural rating to be poor even if it was not. This has now been fixed.

#### • Case 51248

In the Euro NCAP Far Side 2022 template, fixed an issue where the shear force in neck extension and flexion calculations were incorrectly scaled.

#### • Case 51247

Fixed an incorrect calculation for the WorldSID dummy Chest Compression. This affected the Euro NCAP Far Side and Side Impact Assessment templates, as well as the Automotive Assessment Workflow calculations. The main reason for the error was the fact that the Euro NCAP TB 021 equation 3.5.3 is based on the hardware configuration, which has an initial +/- 90 degree offset for the right/left rib angle.

#### • Case 51040

Fixed an issue that could occur in the PRIMER input GUI for the automotive library templates, causing problems if the selected model contained hundreds of \*DATABASE entities.

# Text

#### • Case 51891

REPORTER now checks and updates the font style of an item if its font or font style has been changed via a script. If the font has been changed, then an available font style is set if the current one is not available. If the font style is changed, then REPORTER verifies its availability before applying it.

# 2.5 SHELL

# 2.5.1 Enhancements in 20.0

# Case

• Case 40251

LS-DYNA job submissions with the \*CASE option could crash certain versions of the MPP LS-DYNA executable. It was found that this could be prevented by performing the submission with a 'names' file. SHELL does not create a 'names' file for a LS-DYNA submission with the \*CASE option.

In V20 we have added a new SHELL preference "create\_names\_file" to allow user to choose whether to 'ALWAYS' or 'NEVER' create a 'names' file during LS-DYNA submission. The default value of this preference is 'PRE-V20' - which will create a 'names' file for non-CASE and no-MCHECK option submissions and otherwise.

# Edit

### • Case 50286

The text editor other than machine default was sometimes not launching on a Linux machine. This has been fixed.

# Memory

### • Case 46654

The 'Consistency Flag' option has been deactivated for the MPP run of the LS-DYNA in the SHELL. Also if the number of CPUs in just 1, the option value is not inquired in the command-line SHELL.

# Menus

### • Case 47684

Text fields in SHELL were non-responsive and wouldn't take keyboard input, when we alternated between SHELL and other programs, this has since been fixed.

# 2.6 Oasys

# 2.6.1 Bugs fixed in 20.1

# Menus

### • Case 49963

'Control + Left' clicks in textboxes would previously not take the cursor past multiple whitespaces (if any) to the start of the previous 'word'. In such instances, the cursor would simply be moved to the previous whitespace. This issue has now been fixed. A similar fix has been implemented to cover 'Control + Shift + Left' which will select text.

### • Case 48960

Backspace (and possibly other text navigation and rendering operations) would previously not work correctly in certain circumstances in textboxes that support UTF-8 characters. This issue has now been fixed in all programs.

# 3 Enhancements

The enhancements and bug-fixes for each program have been broken down into a series of topics. Within each topic enhancements and bug-fixes are listed by case ID.

# 3.1 **PRIMER**

# 3.1.1 Enhancements in 20.0

# **Belts**

### • Case 49991

Added a new feature to the seatbelt fitting tool that allows effortless path definition at an explicitly meshed shoulder slipring (D-ring) and automatically pulls the slipring into its correct position during the fitting process.

### • Case 49990

Seatbelt fitting tool: Changed the behaviour of the red twist handles in the 'Advanced' path definition settings so that any handle can be modified independently without affecting red vectors at neighbouring path points.

### • Case 49989

Seatbelt fitting tool: Added the option to fit belt segments independently.

### • Case 48513

Added automatic creation of stiffener beam option between two base path points. A part id must be defined that needs to be used for number of beams to be created. PRIMER will automatically create number of beams on seatbelt using the part id given by you.

### • Case 48511

Enabled changing current layer of include while creating seatbelt definition.

### • Case 42694

Added Write CSV option in seatbelt path definition panel to write out seatbelt path point information.

# Checking

### • Case 49569

When checking a mechanism it will report if nodes or parts are incorrectly defined in more than one assembly, but in any location other than the mechanism positioner itself it did not provide any details of which nodes or parts.

This is now fixed so that in the context of a free-standing check of a mechanism the 'details' output option will list the parts and/or nodes in question and also the assemblies in which they are present.

The orthogonality check on universal/cv joints has been improved so error is reported if misalignment is > 1 degree, warning if > 1/1000th radian (a somewhat severe test). Additionally, there are Autofix options to correct misalignment.

#### • Case 46552

Added warning for \*CONTROL\_IMPLICIT\_SOLVER, if AUTOSPC is set to 2 (turned off), LS-DYNA analysis will ignore unconstrained/unattached degrees of freedom in stiffness matrix.

Added warning for \*CONTROL\_IMPLICIT\_INERTIA\_RELIEF, if THRESH is a positive value, LS-DYNA analysis might not find all rigid body modes correctly if negative frequency modes are reported.

#### • Case 44977

A warning has been added when using second order shells with ELFORM 16.

#### • Case 43850

New material orthotropic option check: - If AOPT = 2, check that vector A is not parallel to any SHELL normal

# Coating

#### • Case 48918

Coat part tool has been enhanced to coat hole edges and/or free edges of shell parts with beams or 1d segments.

#### • Case 48089

New option to coat high order solids considering the interpolation nodes.

# Comments

#### • Case 48459

The comments 'WARNING... was referenced but not defined' & 'USAGE....' messages will no longer be written when the 'Xref comments' option is turned off during keyout.

### Connections

#### • Case 49660

The elements around hole were not retained if it is within remesh diameter during spotweld remeshing. Now, an option 'Preserve shells around hole in the HAZ remesh zone' is added in the connection option panel which can be enabled to preserve elements around hole. You can also enter size of hole in 'Max hole diameter to preserve' textbox which should be preserved.

#### • Case 48788

Added new option 'Mesh size for adhesive patch' by which you can specify the mesh size for the solid elements which will be extruded from quad biased grid. If this option is not turned ON, then PRIMER will use average size as before else will use the size specified by you.

The stored/default settings column is now displayed by default on connection table and a warning is given if 'options' is activated when stored settings apply to 1 or more connections.

### • Case 48443

Spotweld and adhesive connections have a new test for nodes that tie but do not lie on the surface of the attached layers. These incur out of plane error. This means the connection needs a reproject.

The tolerance is 0.01\*spot\_thickness which is 1/10th mm for model in mm.

#### • Case 42919

The connection compare tool has been enhanced with new options to display only the connections that appear on the table and to only consider connections in the visible domain.

#### • Case 39055

Added a new option in connection panel to skip spotweld remeshing if the connection is close to something like NRB which would be modified.

### **Crash test setup**

#### • Case 49212

In the barrier settings of the IIHS Small Overlap Right or Left load case, an option to use the default impact side was added. This will allow you to easily select the default barrier impact side and is active by default.

#### • Case 49211

The Batch Crash Test Setup script can now do a Frontal Rigid Wall load case. To select this case in the batch script, in the main Crash Test Setup script, the EuroNCAP Full Width Frontal Impact must be saved with the 'Use Rigidwall' option ticked to the user or system tests. The Frontal Rigid Wall load case will then be available in the batch script by running the user created test.

#### • Case 49182

Changes to the Occupant's Head – Center of Mass panel allows you to specify up to three head positions. The head positions can be written to the vehicle xml file and reused later. If more than one head position is defined, the script will do the barrier setups for the different head positions successively.

If multiple head positions are ran in the batch script, a '\_head\_position\_' + setup number suffix will be added to the name of the keyword file to distinguish between the different head positions.

#### • Case 49181

Crash test setup: Added the option to 'Filter by' in the test selection window in the batch crash test setup script (like the one in the main script).

#### • Case 49180

Crash test setup script: Added the option to skip the Import Include Transform window when importing the barrier model through a new preference Skip Import Include Transform Window and the option to save/import the labelling offsets and the DEFINE\_TRANSFORMATION ID (TRANID) into/from the barrier settings through the 'Apply labelling offsets to include transforms by default' preference.

The Batch Crash Test Setup script now reuses vehicle models if they are the same for multiple setups rather rereading the same model. This will speed up the script as it skips unnecessary rereads of vehicle models.

# Curves

#### • Case 47048

When adding points in DEFINE\_CURVE and adding entries in DEFINE\_TABLE, the graph is now autoscaled automatically. This can be disabled with the toggle button 'Autoscale'.

#### • Case 23427

Added two 'Log' buttons to the DEFINE\_CURVE and DEFINE\_TABLE editors that can be used to set the graph x and/or y axis to a logarithmic scale.

# **Cut Section**

#### • Case 49904

Previously in PRIMER, in Cut Sections panel at least one direction switch was turned on by default. Now we can have the cutting switch turned on/off with no direction switches turned on. In the case where no direction switch is active, we show the entire model.

#### • Case 46164

Added the functionality to exclude part/set from the cut-section.

### Database

#### • Case 49044

Options 1-4 fields now supported for the BNDOUT entry of DATABASE (ASCII).

### **Dummies**

#### • Case 49931

When going through dummy/HBM positioning, a joint check is now performed upon progressing through the stages. If joints are out of place, then an automatic Autofix is performed.

#### • Case 49890

You now control the rotation and translation locks for all assemblies at one time within the Mechanism positioning panel. Popups found under the 'Lock tr' and 'Lock rot' buttons.

#### • Case 49774

You can now set 'Permit Rotation' for all assemblies at once, per axis. Find popups in the 'Rotate Angles' panel on the Phi, Theta, and Psi buttons.

#### • Case 49593

To make it possible to combine arbitrarily connected dummies/HBMs with mechanisms it is now possible to convert a \*DUMMY definition (as defined by its tree file) into a \*MECHANISM definition. In this process the dummy/HBM assembly definitions are unchanged but the tree connectivity between them is converted into mechanism connections. Dummies/HBMs can also

be imported directly into existing mechanisms, being converted in the process.

Dummies/HBMs converted in this way are 'true' mechanisms which can be combined with existing mechanisms as siblings, doing away with the parent/child limitations of a dummy/HBM imported into a mechanism as a child. This dispenses with the hierarchical dummy/HBM 'tree' and permits arbitrary connectivity between assemblies.

#### • Case 49152

If you perform a node import to a dummy/HBM containing sliprings, then you may find that the seatbelts pass through the sliprings, leaving the sbid1 and sbid2 variables wrong.

You can now choose if you want to automatically update these variables (for all sliprings) after reading in a dynain file. Alternatively, you can fix an individual slipring through the Autofix method within a model check.

#### • Case 48966

Dummy/HBM position panel now has feature to Undo/Redo assembly positions.

#### • Case 48964

The reading in of dynain files (through Node Import and Seatsquash) is now more accepting of severe errors. Severe errors are skipped over, rather than terminating the process.

This is now the default choice. However, you can turn this off through the 'skip\_severe\_errors\_dynain' preference.

#### • Case 48781

Dummy/HBM users can now manipulate the columns of the 'T All' and 'R All' buttons for assembly positioning. These options can be found under the 'Lock tr' and 'Lock rot' text titles, with the options of selecting: All, None, Reverse, All x, All y and All z.

#### • Case 48694

You will now be able to mirror the positioning of a HBM dummy, via Safety  $\rightarrow$  Dummies  $\rightarrow$  Position  $\rightarrow$  Move Parts.

Opening the mirror panel here provides options for the axes of reflection and the direction of the mirroring.

Opening individual assembly panels (via the buttons in the Move Parts panel) allows for mirroring individual assemblies and access to the assembly pairs.

#### • Case 48502

The encrypted include file can now be added into the Include tree from within the PRIMER 'Include Tree' panel.

Also enabled certain useful popup menus for the encrypted include files in this panel.

#### • Case 48494

You can now add new SET\_PARTs and SET\_NODEs to dummy/HBM assemblies, even with an encrypted dummy tree. This can be accessed through Tools  $\rightarrow$  Safety  $\rightarrow$  Dummies  $\rightarrow$  Modify.

# Encryption

#### • Case 49649

When definitions such as materials, load curves and parameters in an input deck are wholly encrypted it can cause problems if PRIMER does not 'know' that the labels of these definitions are in use. One way round the problem is to have a \*ENCRYPTED block after \*END which contains simplified copies of these definitions which PRIMER reads but LS-DYNA does not.

This works but the existing method of putting all such definitions within a single \*ENCRYPTED\_START ... \_END block was problematic for some workflows so an alternative format which places each material, curve, etc inside its own \*ENCRYPTED\_START .. \_END card pair has been introduced.

This is controlled by the preference

primer\*keyout\_post\_end\_encrypted OMIT | INDIVIDUAL | COMBINED

where 'combined', the original format, remains the default but 'individual' gives the alternative of individual headers per definition.

#### • Case 49559

The encryption tool now supports \*AIRBAG, \*ELEMENT\_SEATBELT\_RETRACTOR, 'ELEMENT\_SEATBELT\_SLIPRING, \*ELEMENT\_SEATBELT\_PRETENSIONER,

#### • Case 48287

Adding a new feature that allows you to apply full encryption to individual keywords at scale.

# Geometry

#### • Case 49049

It is now possible to open IGES and STEP files in PRIMER on the command line, and by double clicking on the file in windows.

### • Case 46710

Now 'Geometry options' that include 'Curve Segs', 'Surf Segs', 'SH Overlay', 'Tolerance', 'Merge Tol', 'Ignore curves <', 'NURB tol', 'Max trim split', in 'Display Options' panel in PRIMER can be saved as preferences in oa\_pref file using 'save display settings' button.

### • Case 24994

PRIMER 20.0 can now read STEP files (beta).

# Graphics

#### • Case 48722

A new 'Generalised Graphics' capability has been added to PRIMER. This is really for internal Oasys LS-DYNA use when we wish to create a single graphical entity which is an arbitrary mixture of underlying primitive types. 1 typical use is in the assemblies used to position Human Body Model dummies since these tend to contain an eclectic mixture of components which span across part boundaries.

The capability is available under [Tools] Other but you should probably seek advice from Oasys Ltd before attempting to use it as part of a workflow.

#### • Case 35300

You can now choose between Model - Title/Filename/Path to be displayed in the graphics window by using the new radio buttons in Display  $\rightarrow$  Options panel.

# IGA

#### • Case 48525

PRIMER can now calculate mass of IGA shells and display them in the Part table, Mass Properties and Summary file output and Contouring visualisation.

#### • Case 48392

Added view interpolated element functionality in IGA Refine panel.

#### • Case 48339

In \*ELEMENT\_SHELL\_NURBS\_PATCH edit panel, we have added an option to visualise interpolated elements grid.

#### • Case 46269

Added IGA Options in CNRB panel, which will enable you to create number of nodes and IGA\_POINT\_UVWs on IGA\_1D\_BREP (trimming loop), anywhere on IGA\_SHELL automatically.

Also updated IGA\_POINT\_UVW create panel such that you can create IGA\_POINT\_UVW by picking anywhere on IGA\_SHELL or on IGA\_1D\_BREP (trimming loop) automatically.

PRIMER will also add IGA\_POINT\_UVWs on SET\_IGA\_POINT\_UVW on corresponding IGA\_FACE\_XYZ definition.

# JavaScript API

#### • Case 49699

We have added JavaScript API to support sketching and selection of Dummy's assemblies.

#### • Case 49690

Element property settings options like parametric coordinates, integration points, min strain and max strain can now be enabled using JavaScript API. These are applicable for Plastic strain, form, area, and volume in element property setting. 'Parametric coordinates' is the default option if the third argument is not passed while calling the function,

#### • Case 49177

Added COLOUR\_LATENT for widgets in JavaScript API.

#### • Case 48676

Added \*INITIAL\_STRAIN\_SHELL and \*INITIAL\_STRAIN\_SOLID to JavaScript API

The connection bolt option 'use\_parent\_layer' can now be set/unset in JavaScript by Conx.UseParentLayer()

#### • Case 47483

From LS-DYNA R13.0, on \*DATABASE\_CROSS\_SECTION\_PLANE the fields XCT and XCH would be defined as node IDs if RADIUS was negative. This was supported in the main body of PRIMER but not in the JavaScript API. This support has now been added to the PRIMER JavaScript API.

#### • Case 47482

The Contact class in JavaScript API now takes into consideration the following regarding complex fields BT and DT:

If DT = -9999, BT is interpreted as the curve or table ID defining multiple pairs of birthtime/death-time. Otherwise, if DT > 0, birth time applies both during and after dynamic relaxation.

#### • Case 47018

'AspectRatio', 'Jacobian' and 'Warpage' member functions have been added in the classes Solid and TShell.

#### • Case 46741

You can now specify any existing retractor id in the model using SetMesh in belt JavaScript API.

### • Case 46740

Added a property for retractor class called 'nsbi'. You can get and set number of seatbelt elements inside retractor using it.

#### • Case 46353

Added new LS-DYNA R13.0 VOLFRAC field to \*MAT\_ADD\_EROSION keyword.
 Deprecated old \*MAT\_ADD\_EROSION JavaScript API methods.
 Added new JavaScript API support for \*MAT\_ADD\_EROSION & \*MAT\_ADD\_DAMAGE GISSMO keywords.

#### • Case 46093

The Material JavaScript API now contains a typeNumber property that provides the material type in the number format ('001', '034M' etc.)

#### • Case 42147

Added JavaScript API support for \*FREQUENCY\_DOMAIN\_FRF (class FreqFRF) and \*FREQUENCY\_DOMAIN\_SSD (class FreqSSD).

#### • Case 32512

Radio button widgets have been added to JavaScript.

#### • Case 15582

Added new JavaScript API classes for \*INITIAL\_STRESS\_SOLID and \*INITIAL\_STRESS\_BEAM.

# **Keyword Editor**

#### • Case 47491

In \*AIRBAG\_PARTICLE the radio buttons have been repositioned to avoid so much blank space in the panel.

# Mass

### • Case 48569

When reporting mass of model with \*RIGIDWALL with \_PLANAR = 1, PRIMER now gives mass properties both with/without the rigid wall. If value of RO is zero, the default 1e-9 is now used in the calculation.

#### • Case 47709

Assign mass panel on calculate shows the proposed mass properties before the assign mass is made. This allows you to easily modify the target definition to tune overall mass properties.

# **Materials**

#### • Case 46268

USER\_DEFINED\_MATERIAL\_MODELS have been extended to include the materials in the range 281-290

# Measure

#### • Case 48510

You can now see the vector magnitude displayed when creating a new \*DEFINE\_VECTOR.

#### • Case 47309

Added new Measure mode: Node to Line.

# Menus

#### • Case 48819

The button 'Script' from the PRIMER Tools menu is now called 'JavaScript'.

### Mesh

#### • Case 50097

Added a new option 'Add nodes around spotweld to improve mesh quality' in connection creation options panel. When turned ON PRIMER will add few new nodes around spotweld to improve the quality of mesh produced after spotweld remesh. This option works with HAZ mesh reconstruct.

#### • Case 49137

A new option 'Preserve elements around hole' is added in Remesh area panel. When ON, PRIMER will preserve all elements while remeshing which are present immediately around hole. By specifying 'Max hole size', you can control which hole elements should be preserved.

Added 'First Align' and 'Second Align' options to TSHELL  $\rightarrow$  Align panel. TSHELLs can now be aligned by specifying either or both axes. Axis alignment can also be done by specifying a vector direction.

# Orient

#### • Case 47920

Single node picking buttons in the Orient panel changed to display the 'Select Node' panel which allows defining a node through selection or node number ('key\_in' option).

### Parameter

#### • Case 48145

Fields referring to latent or encrypted parameters will be written as &name (where 'name' is the name of the parameter) even when the pre-output option 'Write Parameters as values' is set to TRUE. Previously, this was written as the default value '0'. The only exception is for the IDEAS output format that does not support the concept of parameters.

#### • Case 48044

When a field refers an entity like node and defined by a parameter, and when the entity is renumbered, we get a panel that suggests options to modify the scalar parameters.

This has now been extended to expression parameters by having an option inside the old panel. This brings up a new panel with options for both scalar and expression parameters.

A new option has also been introduced to leave the field untouched (original case).

# **Part replace**

#### • Case 47899

Remake of spotweld beams was reported to have removed the beams from a set used in \*CONTROL\_SPOTWELD\_BEAM.

Some generic logic has been added to remake solid/beam sets where all the entities of the connection are in the set.

# Pedestrian

#### • Case 49528

Support has been added to the Pedestrian Markup tool for the 03 series of amendments to the UN R127 protocol (issued in 2022). These changes are accessible by selecting the 'GTR / UN R127 (2022)' protocol - the previous version of this protocol is still accessible via the 'GTR / UN R127 (pre 2022)' protocol.

Control over the calculation of the windscreen zone is available through the Windscreen Zone Markup Parameters window (accessible through the Windscreen Zone 'Define...' button). This window offers the ability to choose whether the offset lines are calculated from the edge of a windscreen obscuration part or from the free edge of the windscreen part. The offset distances for these lines are editable through this panel, or via corresponding command line/settings file options. When the calculation is performed without an obscuration part a pseudo obscuration width can be applied in addition to the front and side line offset distances, to mimic the presence of an obscuration part.

Finally, the head impact points window has been updated to allow the control of the new Windscreen/Cowl zone Child and Adult head impact points, and specification of corresponding impactor orientation angles.

#### • Case 49100

Added a new Head impact point labelling scheme to the Pedestrian Markup tool - Coordinate labelling. This will assign a label to an impact point based on the impact point's coordinates of the format: P\_XXXX\_YYY; where P is the point name ('A' for adult etc.), XXXX is the x-coordinate of the point, and YYY is the y-coordinate of the point. If a duplicate label occurs, the duplicate will have the corresponding impact point's z-coordinate appended to the end: P\_XXXX\_YYY\_ZZZZ. Further duplicates to this label will then have a counter index appended to the end.

#### • Case 47710

The ability to use CAD model as input for Pedestrian Markup Script has been added to PRIMER.

### **Penetrations**

#### • Case 47428

By default, contact of beam-beam and beam-shell elements with

CONTACT\_AUTOMATIC\_GENERAL now uses an enhanced algorithm which will give more rigorous penetration detection. Program options > contact > beam contact method can be switched back to basic method.

# Performance

#### • Case 44560

Editor panel buttons formatted their text using 'left justification with leading white space', for example [\_\_\_\_\_10] where '\_' is white space.

This meant that clicking to the left of a number positioned the cursor in white space rather than immediately in front of the first digit. It also meant that using the [home] keyboard button to reposition the cursor at the start of the string in fact positioned it at the start of that leading white space, also that a triple-click to select the whole string would select both white space and number.

This has been fixed in two related ways:

- Text is now centre-justified in editor buttons with no leading white space. This causes some minor changes to the positioning of numbers in buttons, but in most cases, you would need to put 'old' and 'new' side by side to spot any differences.

- Where text still does have leading white space then a click 'in front' of the number or using the <home> key will now position the cursor in front of the leading digit.

# **Quick pick**

#### • Case 46136

Quick Pick now supports \*INITIAL\_AXIAL\_FORCE\_BEAM and \*INITIAL\_STRESS\_SECTION

#### • Case 45819

Unblank option added for SET types of NODE, BEAM, BOX, PART, SHELL, SOLID, and TSHELL.

# Read

#### • Case 47759

Primer can now read include files with negative labels having sufficient \*INCLUDE\_TRANFORM offset.

#### • Case 45967

Added a new pre-output check option 'Post \*END data' that controls writing data after \*END. This overrules other options/preferences that control writing specific types of data (for example: 'write out all connections'). A preference variable 'db\_write\_post\_end\_data' connected to this new option was also added.

# Scripting

#### • Case 48303

The following changes have been made to the Multi Param Script, to improve understanding of how to utilise the script:

- Addition of a help button.

Which provides an explanation and an example of how to create a valid CSV file to be used within the script

- Increased UI window size To accommodate the new help button.

#### • Case 47708

Seatbelt Anchorage Enhancements:

- Panel reorganisation and help images added
- Option to create \*DATABASE\_HISTORY cards for Loading Beams and Belts
- Options to change Section and Material ID's for Seatbelt
- Contact between Body Block and Seatbelt created
- Items created by the script sent to a \*SET\_PART\_COLLECT\_TITLE
- Options to control Seatbelt length, width and thickness
- Option to change input load keyword from \*LOAD\_NODE to
- \*BOUNDARY\_PRESCRIBED\_MOTION\_LOAD
- New Inertia Centre of Gravity options using coordinates or seat structure part set

- Vehicle Category option added which automatically sets load on blocks and seat inertia loading values as per specification

- Option to change body blocks from \*PART to \*PART\_INERTIA
- Errors in Formers removed

- Option to use your own formers by selecting a user-defined directory
- Option to re-number meshing start labels

Seat belt options for the SBA script moved from Settings panel into the main input screen.

### **Selection**

#### • Case 48681

When using object menus to filter by include file the option to choose the current include (layer) has been added to the list of files in the menu.

### Sets

#### • Case 47940

Creating a set by picking or multiple area selections can result in out of order items. A switch 'Re-order items' has been added to the set view/edit panel.

### **User interface**

#### • Case 50554

The ability to create a list of Favourite Tools or Favourite Keywords was added in PRIMER 19.0. Now, options from the Mesh Tools list can also be added to Favourite Tools. Additionally, greater granularity has been added so that individual sub-keywords can be added to Favourite Keywords directly.

Further additions to this feature:

- A filter has been added to make it easier to find Tools or Keywords to add to Favourites

- The ability to specify custom button text for standard Tools and Keywords in Favourites has been added

- Popup buttons can be created for Favourite Tools to allow options to be grouped together - The Edit Favourites panel now uses a tree widget to display the hierarchy of buttons more clearly

- Admin-specified Favourites options (e.g. organisation-wide Tools) can be saved in oa.conf file (see below) in the OA\_ADMIN directory. These will be locked for editing by individual users so they will always be present for them.

To better support these additional features, Favourite Tools & Keywords data is now saved to a user's oa.conf file, instead of their oa\_pref file. Favourites options saved in the oa\_pref file prior to PRIMER 20.0 will still be read into PRIMER at this time, but any changes made will not be saved out to the oa\_pref file, as this is now deprecated functionality. When starting PRIMER 20.0, Favourites options in the oa.conf file will take precedence over those in the oa\_pref file.

#### • Case 48440

The connection options panel has been re-designed. The order and the wording of some options has been improved. And help buttons with direct links to the relevant sections of the manual have been added.

Labels 'Set ESORT = 1' and 'Create true thickness solid' in Mesh Extrude panel of PRIMER now have tick boxes instead of toggle buttons.

#### • Case 43481

Custom JavaScript Tools (created using the PRIMER JavaScript API) can now be added to your Favourite Tools.

# Volume 3

#### • Case 43058

Updated definition of pressure 'p'- for Outlet type boundaries in ICFD setup script. This is the prescribed relative pressure (zero for atmospheric conditions).

### Write

#### • Case 49765

The ability to install Analysis Tracking Tool and setup keyout hook has been added to PRIMER.

#### • Case 48210

PRIMER can now write out in free format (comma - separated files) for all keywords irrespective of whether the fields contain parameter or not. The original enhancement was meant for INITIAL\_STRESS and INITIAL\_STRAIN keywords, but options have been provided to write them out for all keywords as well. Nothing will be written between the commas if the data in the field is zero.

### **X-sections**

#### • Case 48314

Previously Reverse Direction button in DATABASE\_CROSS\_SECTION create menu did not redraw the reversed directions instantly, it either needed a graphics update event (moving the cursor in graphics window etc.) or clicking the sketch button in the DATABASE\_CROSS\_SECTION create menu.

This is now fixed. and redraw is instantaneous.

# 3.1.2 Enhancements in 20.1

### **Crash test setup**

#### • Case 49213

Crash test setup script: Added the option to set the barrier impact angle for the RCAR Low-Speed (Front) load case.

### Favourites

#### • Case 51207

The limit on the maximum number of buttons that can be supported by the Favourites menus has been increased to 50 (up from 20 in version 20.0).

# Mechanism

#### • Case 50966

The number of decimal places displayed in the MECHANISM or DUMMY rotate angles text boxes can now be controlled using two separate preferences. The 'dummy\_rotate\_show\_sig\_fig' and 'mechanism\_rotate\_show\_sig\_fig' preferences define the number of decimal places shown for the respective panels.

# Model build

#### • Case 33090

Database and template build in simple mode will now deploy the find missing include tool if the component file in the xml database cannot be found.

# Read

#### • Case 51519

In order to read compressed and binary include files PRIMER has to apply 'fuzzy logic' when reading \*INCLUDE statements. For example, file 'child.key' may actually be 'child.kby' or 'child.key.gz' on disk.

Up to version 20.0, the default was to look for eligible variant filenames on disk and use the newest if multiple candidates existed, this was the 'NEWEST' option. An alternative was the 'VERBATIM' option which would only ever read the exact filename in the \*INCLUDE statement.

Neither option was wholly satisfactory so a new option 'PREFER\_EXACT' (made the default from version 20.1 onwards) has been added. This works as follows:

- If the exact filename in the \*INCLUDE statement is present on disk this is read.

- Otherwise the newest of any eligible variant filenames is read.

So it is effectively 'Verbatim if present, otherwise newest'.

# 3.2 D3PLOT

# 3.2.1 Enhancements in 20.0

# Annotation

• Case 7144

D3PLOT 20.0 includes a new Tools  $\rightarrow$  Annotations feature, enabling you to annotate your LS-DYNA results in 3D with descriptions, comments, and insights to share with your team and partners.

- Capture a series of page views with a title, description and markers that can be simply reloaded
- Save annotations to a file for retrieving in a later session of D3PLOT
- Display annotations in a playback mode for simple presentation to colleagues

- Annotations saved with one set of models can be reloaded with a different set of models allowing annotation 'templates' to be created.

# **Cut section**

• Case 49906

Previously, in the Cut Sections panel, at least one direction switch was switched on by default. Now, the cutting switch can be switched on/off with no direction switches switched on. In the case where no direction switch is active with the cutting switch on, we show the entire model for all the active windows.

### • Case 49606

Parts excluded from the cut plane are now also excluded from the total force calculation. The Write table launched from the Forces button in the Cut Section menu no longer shows forces for excluded parts.

### • Case 48959

The ability to add a cut section capping colour for 2D shells has been added. Additionally, a cut outline for solids, shells and thick shells can also be toggled on and off. Both features allows you to customise the thickness and colour of the capping/outline.

#### • Case 42789

When D3PLOT cutting planes intersect shell elements these are 'capped' with a cut face. By default this uses either a fixed thickness value or the actual true thickness of the shell element. An option has been added to use the contact thickness defined on \*PART\_CONTACT.

With this option active:

If OPTT is defined that thickness is used verbatim.

If SFT is defined that factor scales the true thickness of the shell.

For this option to function correctly, a ZTF file must be present to provide information about \*PART cards. Without a ZTF file, the capping will revert to the unfactored true shell thickness.

# Deform

• Case 44584

The deformation magnification value is now visible in the bottom-left corner of the graphics window by default, unless the magnification is equal to unity (1.0 x magnification). Controls to toggle on/off the visibility of these values and customise the number formatting for these values are available under the Display Option sub-header in the Deform -> Magnify panel. Another button to toggle the visibility is also under Display Options -> Window Dressing. A new dialogue command DISP\_MAG\_SWITCH under DISPLAY\_OPTIONS has been added. New preferences d3plot\*plot\_disp\_mag and d3plot\*footer\_size have been added to control default behaviour. All these settings can be saved and retrieved from settings files as required.

# **Dialogue command**

• Case 49066

SHOW\_NODES\_ON and SHOW\_NODES\_OFF have been added as dialogue commands to DEFORM > REF\_NODE to switch on and off the display of the selected nodes.

• Case 48642

Added dialogue command history into PRIMER, D3PLOT and T/HIS. You can now use the Up and Down arrow keys to scroll through previously issued commands which can be used to reissue them.

# JavaScript API

### • Case 49568

A ModelExists() function has been added to the JavaScript API so that you can check whether a model exists in the database.

Previously you could use SetCurrentModel() to check if a model existed, but it issued an error message if it didn't exist, e.g.

let n = GetNumberOf(MODEL);

```
for(let i = 1; i <= n; i++)
{
    if(SetCurrentModel(i)) // TRUE if present
    {
    // do something...
}</pre>
```

#### }

You can now do:

```
let n = GetNumberOf(MODEL);
for(let i = 1; i <= n; i++)
{
    if(ModelExists(i)) // TRUE if present
    {
    SetCurrentModel(i);
    // do something...
    }
}</pre>
```

And you will no longer get the error message.

• Case 48971

Enhancements for the D3PLOT JavaScript API:

- Functions Blank() and Unblank() can now accept strings ('ALL', 'ALL\_DEL' etc.) for the <item> parameter

- Functions Blank() and Unblank() can now accept number arrays for the <item> parameter
- New function NumDeleted() is now available
- New function GetContourLimit() is now available
- New function GetConditionParts() is now available

# Preferences

• Case 49753

Several new preferences have been added that allows you to change the default beam symbol, default line thickness for thick beam symbols, and switching on/off spot weld beam end caps.

### Text

• Case 49623

A new option has been added under Display Options to toggle on/off the 'D3PLOT: ' prefix in model titles/filenames.

# Workflows

• Case 39020

Added a Strength Check Workflow tool to D3PLOT. This tool allows you to quickly visualise and cycle through parts containing yielding elements.

• Case 34330

A new 'Workflows' feature has been added to the Oasys Suite 20.0 to make it easier to interrogate and post-process results. It allows you to tag your models in PRIMER with data which can then be used in D3PLOT and T/HIS to provide relevant tools for post-processing analysis results.

This release contains a collection of tools:

- 'Automotive Assessments': Allows you to tag your model with relevant data such as crash test type and a description of the occupants and structural items in the model. With this data D3PLOT and T/HIS can create graphs and images following the rules set out in a crash test regulation, such as Euro NCAP or IIHS. Results from multiple models can be interrogated at the same time, making it easy to compare results from different runs.

- 'Eroded Elements': Visualise deleted elements at different states in D3PLOT.

- 'Strength Check': Visualise yielding parts in D3PLOT.
- 'Intrusion Contour': Visualise an intrusion plot in D3PLOT.

- 'Pulse Index': A tool to tag a model with data required to carry out a pulse index analysis in T/HIS, to estimate the acceleration that would be experienced by an occupant in a crash test.

- 'Energy Check': Plot total energy, kinetic energy, internal energy and hourglass energy in T/HIS

- 'Entities of Interest': Allows you to tag your model with groups of parts. This can be used in D3PLOT to show the groups of parts, highlight them and export them to a GLB file to view in D3PLOT Viewer

We plan to update the existing tools in future releases as well as adding new tools. If you have any ideas for additional features you would like to see in the existing tools or any ideas for new tools, please contact Oasys Ltd.

In addition to the tools provided it is possible for users to add their own bespoke tools. Please contact Oasys Ltd if you have an idea for a tool and would like some help creating it.

# 3.2.2 Enhancements in 20.1

# Graphics

### • Case 51506

On 'headless' (i.e. no graphics card) Linux machines used for batch post-processing, it is necessary to use X Virtual Frame Buffer (Xvfb) to provide a virtual display if any images are to be produced.

There are different strategies for doing this, but a common one is to spin up a display for 'this process only', perform the post-processing and then shut the display down again.

On some systems using this approach there can be a delay between when the virtual display is requested from the system and when it actually becomes available, with the result that D3PLOT would fail to launch with the message 'Unable to open display'.

As a consequence, we have added an option which switches the opening of the display from 'try and fail if unsuccessful' to 'try, wait if unsuccessful and then try again' repeating this process either until a display becomes available or a timeout limit is reached.

This is not the default. To use this option, set environment variable XDISPLAY\_TIMEOUT to a value in seconds between 1 and 900. With this set the applications will sleep for 1 second between each successive attempt to obtain a display until they succeed, or the timeout value is reached. They will also provide extra diagnostic output to the log file (stdout stream) which may help with debugging.

# 3.3 T/HIS

# 3.3.1 Enhancements in 20.0

### **Curve menu**

• Case 48656

In the Style menu, you can use the Search and Replace fields to make bulk modifications to curve labels. The characters '^' and '\$' can be used to insert or append the replacement string at the start or the end of each label respectively. In T/HIS 20.0, the asterisk character '\*' can now be used to replace the entire label of the selected curve(s) with the specified replacement string.

# General

#### • Case 47773

The new features HDF panel supports for V20 are:

- 1) Curve history support
- 2) FastTCF and dialog input support
- 3) Multiple selection for Y axis
- 4) Convenience functions
- 5) Attribute data is read in and supported now
- 6) The panel has been redesigned
- 7) FastTCF now supports column label for compound datasets

# JavaScript API

• Case 49782

A new member function IsOnGraph() has been added to the Datum class. This makes it possible to check if a datum exists on a graph or not.

# **Operations**

• Case 49436

Added CORA and MADM Buttons to Automotive panel in T/HIS

### Preferences

• Case 48486

Added a preference for List Labels in the Read ISO panel to be set to Channel Codes or Filenames: this\*iso\_list\_labels

# Read

#### • Case 48915

T/HIS can now read all the columns from the files with large columns.

# **T/HIS link**

• Case 49566

A new Quick-Pick option has been added to D3PLOT to make it easier to display the internal and kinetic energy of Parts. When the new option is selected, a linked T/HIS session is started automatically and the Energy time histories for the selected parts are plotted.

This new quick pick options is currently only available for Parts and for displaying either the Internal or Kinetic energy.

# **User interface**

• Case 44793

Added pop-up option to the FAST-TCF menu for both Create and Run option in case you need to access any old .inp files.

Added the support for accessing recent directories and files in almost all possible places in T/HIS.

# 3.3.2 Enhancements in 20.1

# Graphics

### • Case 51506

On 'headless' (i.e. no graphics card) Linux machines used for batch post-processing, it is necessary to use X Virtual Frame Buffer (Xvfb) to provide a virtual display if any images are to be produced.

There are different strategies for doing this, but a common one is to spin up a display for 'this process only', perform the post-processing and then shut the display down again.

On some systems using this approach there can be a delay between when the virtual display is requested from the system and when it actually becomes available, with the result that T/HIS would fail to launch with the message 'Unable to open display'.

As a consequence, we have added an option which switches the opening of the display from 'try and fail if unsuccessful' to 'try, wait if unsuccessful and then try again' repeating this process either until a display becomes available or a timeout limit is reached.

This is not the default. To use this option, set environment variable XDISPLAY\_TIMEOUT to a value in seconds between 1 and 900. With this set the applications will sleep for 1 second between each successive attempt to obtain a display until they succeed, or the timeout value is reached. They will also provide extra diagnostic output to the log file (stdout stream) which may help with debugging.

# **3.4 REPORTER**

# 3.4.1 Enhancements in 20.0

# **3D**

• Case 30943

Alongside REPORTER 20.0 is the launch of Report Viewer (https://oasysreportviewer.com), a brand-new 3D web viewer for LS-DYNA results.

# Capture

#### • Case 50124

D3PLOT Items have been updated to support the Capture of 3D GLB content from D3PLOT to REPORTER. GLB content is displayed using a static image in REPORTER itself but can be viewed properly using Report Viewer (and the GLB files created in the job destination can be viewed individually using D3PLOT Viewer). When using the GLB (Current frame, Uncompressed) option, exporting to PowerPoint is also supported.

# Generate

#### • Case 45690

When writing to PPTX, PDF, or HTML, REPORTER will return to the original page once finished.

# Installation

### • Case 49981

Added the new .ortx and .orrx file formats to the Oasys Suite installer so that REPORTER 20.0 can be registered as the default application for opening these types of files.

# Powerpoint

#### • Case 49043

A new standard page size, 'PowerPoint slide (Widescreen)', has been added. This new size is 338.7 x 190.5 mm and matches the 'Widescreen' slide size available in Microsoft PowerPoint since 2013. It has the same 16:9 aspect ratio as the older, smaller 'PowerPoint slide (16:9)' size (254.0 x 142.9 mm), which is referred to as 'On-screen Show (16:9)' in Microsoft PowerPoint. The new 'Widescreen' size should make it easier to create reports that match the latest PowerPoint content.

# Preferences

• Case 49969

Added support for the oasys\*workflow\_definitions\_directory oa\_pref option to REPORTER. This preference can be used to point to a user-defined workflows directory. Any Templates/Pages contained in a templates/pages subfolder of the workflows directory will be added to REPORTER's list of library templates/pages on startup.

#### • Case 10685

REPORTER now honours the user-defined start-in directory during file selection when a session is first opened. When subsequent file selections are required, REPORTER uses the retained information about the most recently used directory to help direct the user in browsing.

# **Standard templates**

#### • Case 50192

Automotive and ICFD Library templates that process D3PLOT items will now automatically locate FEMZIP results files (Zd3plot, \*.fz) in the results directory you specify.

# **Template files**

#### • Case 50120

New file formats have been introduced for REPORTER: '.ortx' for Templates and '.orrx' for Reports. Using these formats, it is now possible to save multimedia content like MP4 (and the newly-added GLB) within your Templates and Reports. The older '.ort' and '.orr' formats have been marked as '[LEGACY]' and may be removed in a future release.

# **User interface**

#### • Case 37394

Added the ability to toggle the 'Active' status of an Item through the right-click context menu. Items which are 'Inactive' cannot be Generated.

# Variables

#### • Case 49016

Two new Library Programs have been added: one to delete all temporary variables, and another to reset all temporary variables to a specified value (default being to reset to an empty string).

# 3.5 SHELL

# 3.5.1 Enhancements in 20.0

# General

• Case 13160

Users can now provide a directory location to write out REPORTER log files for their REPORTER batch submission. SHELL writes out REPORTER log files for all the jobs in submission, in the specified directory. If no directory is specified i.e., if the user leaves the 'Write logfile' text field as 'default', then SHELL writes out the logfile in the respective job directories.

# Mpp

#### • Case 50412

We now do not write out u=XTF to SHELL command line for MPP LSDYNA job submission.

# Memory

• Case 38723

Fixed SHELL to use less memory while working with large lists of files (like REPORTER lists).

### **Preferences**

• Case 50201

Changed the default value of the MAX\_CPUS in the SHELL preferences to 256.

• Case 36643

Users can click on 'Save to oapref' button in REPORTER OPTIONS panel, to save preferences for 'output and run options' which include combined output options, run reporter iconised, run reporter in batch, run d3plot and t/his in batch, automatically exit reporter upon completion.

# Restart

• Case 46104

SHELL can now read the 'restart files' for all LS-DYNA versions up to R13.

# Solver

#### • Case 49362

LS-DYNA submission for keyword files with \*KEYWORD\_ID cannot be given kill commands via the SHELL. This has been fixed.

Added new 'fluids' command line option in Input/Output tab of the SHELL Submission panel. This works with the command line preview of SHELL. 'fluids' option is for the R14 version of LS-DYNA.

### **User interface**

#### • Case 49704

If certain files are not present in the installation area, SHELL will now deactivate the relevant buttons in the Manual popup menus.

#### • Case 46224

It is now easy to manipulate REPORTER variables in REPORTER batch panel in SHELL. Users can add new variables by clicking on '+' button and can remove existing variables by using 'x' button. Also, users can add as many variables as they want and manipulate these with a scroll list.

#### • Case 37871

The updated REPORTER batch panel is now easier to use with improved button layout. We can read in keyword files through directory search, manipulate multiple entries, and insert/delete rows in the table section.

### Variables

#### • Case 48500

Users can now declare REPORTER variables temporary in 'Variables' panel with a tick. Users can open the Variables panel by clicking on the Variables button in the REPORTER batch panel.

# 3.6 Oasys

# 3.6.1 Enhancements in 20.0

# Deleting

• Case 41391

Added an Eroded Elements workflow tool to D3PLOT

- This tool displays deleted elements as specified by the user.

# **Javascript API**

### • Case 49540

An OpenManual() function has been added to the JS-API to open the Oasys manuals at a specified page, e.g. OpenManual('primer', '3d-pdf.html');

# **User interface**

### • Case 48216

The speed of the graphical user interface (GUI) has been improved.

- On all operating systems the way that some of the new button and panel decorations are drawn has been changed to a faster method, meaning that the 'new' UI (light / dark / classic themes) now run as fast as or faster than the 'old' (legacy) theme.
- On Windows platforms some further optimisation of the GUI graphics have improved rendering speed further.
- On Linux platforms a bug that slowed down rendering when displaying over a network has been fixed so that remote rendering using the native X11 display directly back to a desktop using the raw X11 protocol' (as distinct from more modern 'thin wire' rendering methods) now runs at an acceptable speed. Rendering to a local Linux desktop display is also faster as a consequence.

# • Case 47629

Added a close button to the top right corner of the ambiguous pick menu in PRIMER and D3PLOT. And added a cancel button in the information panel for "Don't Ask" button in ambiguous pick menu.